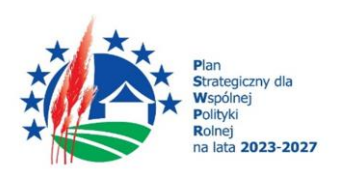

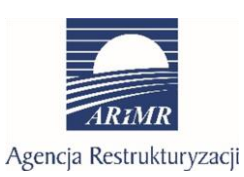

Dofinansowane przez Unie Europejska

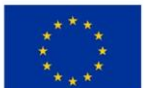

# **Instrukcja wypełniania biznesplanu**

**stanowiącego załącznik do wniosku o przyznanie pomocy w ramach Planu Strategicznego dla Wspólnej Polityki Rolnej na lata 2023–2027 dla interwencji I.11. "Premie dla młodych rolników".**

### **Zasady ogólne wypełniania biznesplanu**

Niniejsza Instrukcja jest materiałem pomocniczym dla osób aplikujących oraz osób wspierających osoby aplikujące o pomoc finansową w ramach interwencji I.11 Premie dla młodych rolników Planu Strategicznego na lata 2023-2027. Formalnie biznesplan jest obowiązkowym załącznikiem do wniosku o przyznanie pomocy (WoPP), chociaż funkcjonalnie stanowi jego integralną część.

Złożenie WoPP bez załącznika w postaci biznesplanu nie jest możliwe.

Przed rozpoczęciem wprowadzania danych do biznesplanu konieczne jest zapoznanie się z niniejszą instrukcją wypełnienia biznesplanu.

Niektóre pola formularza biznesplanu są niedostępne do edycji - uzupełnione danymi automatycznie lub są nieaktywne, gdyż dotyczą np. innego celu operacji lub funkcji przewidzianych do rozwoju w przyszłości.

Dane wprowadzane do biznesplanu przez użytkownika powinny odzwierciedlać stan rzeczywisty.

Aby dane wprowadzone do formatek w wyznaczonych miejscach biznesplanu mogły zostać zapisane, zawsze należy użyć przycisku "ZAPISZ".

Aby przejść do kolejnej sekcji biznesplanu, po wprowadzeniu danych należy nacisnąć "DALEJ".

W przypadku braku możliwości zapisania lub przejścia do następnej sekcji, upewnij się czy nie pojawiają się zaznaczone na czerwono błędy blokujące, uniemożliwiające przejście do kolejnej sekcji biznesplanu.

Pola edycyjne w formularzu biznesplanu posiadają określone limity znaków, jeżeli zostaną one przekroczone, zostanie wyświetlona odpowiednia informacja. Pola opisowe powinny być wypełniane poprzez stosowanie całych wyrazów albo skrótów powszechnie obowiązujących w języku polskim, co umożliwi właściwe zrozumienie zapisów przez osoby dokonujące jego oceny.

Pola oznaczone symbolem "\*" - są polami, które należy wypełnić obowiązkowo.

*Str.1*

Informacje pomocnicze, które zostały uznane jako szczególnie ważne dla użytkownika są przekazywane w postaci komunikatów w ramkach lub w postaci chmur informacyjnych. Część z nich jest oznaczona znakiem **"i"**. Treść komunikatu ujawniana jest użytkownikowi po najechaniu kursorem. Pola informacyjne zawierają cenne podpowiedzi, które warto wykorzystać dla poprawnego wypełnienie danego pola.

Jeżeli przy danym polu/wierszu znajduje się ikona  $\Rightarrow$  pozwala to na edycję i modyfikacje danego obszaru wniosku (pola lub formatki).

Jeżeli przy danym polu/wierszu znajduje się ikona **independentają zawartość danego obszaru wniosku** (pola lub formatki), można usunąć.

Zamieszczone w niniejszym dokumencie zrzuty ekranów wraz z zawartymi informacjami służą wyłącznie jako przykłady obrazujące działanie aplikacji generatora służącego do wypełnienia i złożenia biznesplanu w ramach ogłoszonego naboru. W przypadku wystąpienia różnic w wyglądzie ekranu i informacji na nim zawartych pomiędzy aplikacją generatora, a jego zrzutem znajdującym się w niniejszym dokumencie, informacje zawarte na ekranie w systemie są informacjami obowiązującymi.

Użycie przycisku "Zapisz i wyślij" umieszczonego w ostatniej zakładce (Podsumowanie – kryteria wyboru operacji) jest równoznaczne z załączeniem biznesplanu do wniosku o przyznanie pomocy – wynikiem tej czynności jest pojawienie się biznesplanu w sekcji "Załączniki" we wniosku o przyznanie pomocy.

UWAGA. Na biznesplan składają się sekcje opisujące:

- gospodarstwo w roku wyjściowym (przed realizacją operacji),
- działania beneficjenta związane z rozpoczynaniem i rozwojem działalności rolniczej,
- zdarzenia w gospodarstwie w okresie realizacji operacji,
- stan gospodarstwa, który ma zostać osiągnięty w roku docelowym w wyniku realizacji operacji.

Poszczególne sekcje biznesplanu będą przez Agencję analizowane kompleksowo, zarówno w oderwaniu od pozostałych sekcji (potwierdzenie danych jednostkowych wpisanych przez użytkownika), np.:

- − zgodność z rzeczywistością zadeklarowanych informacji o uprawach (sekcja "Działki i uprawy"), w tym w oparciu o systemy informatyczne ARiMR,
- − zgodność z zadeklarowanych informacji o zwierzętach, prawidłowość zobrazowanego obrotu stada (sekcja "Produkcja zwierzęca i pozostała), w tym w oparciu o systemy informatyczne ARiMR,
- − zgodność planowanych kosztów inwestycji z cenami rynkowymi (sekcja "Działania, inwestycje w środki trwałe finansowane z premii),

jak i w powiązaniu z informacjami pochodzącymi z innych sekcji (czasem kilku lub jako synteza z całości projektu), jak np.:

- zasadność zaplanowanej inwestycji, potwierdzenie której musi wynikać z informacji o np. rodzaju produkcji, skali produkcji, a także o składnikach rzeczowych gospodarstwa,
- realność koncepcji rozwoju działalności rolniczej, opisanej sposobem, w jaki osiągnięty zostanie wzrost wielkości ekonomicznej gospodarstwa (SO), w tym działaniami (zamierzeniami), za pomocą których cel operacji ma być osiągnięty. Opis wymaga analizy łącznej sekcjach: Cele, uprawy, zwierzęta, inwestycje oraz podsumowanie biznesplanu (zwłaszcza w części "Dane o produkcji").

Biznesplan jest zatem dokumentem zawierającym spójną i racjonalną koncepcję rozpoczynania i rozwoju działalności rolniczej w gospodarstwie.

# **1. "Strona tytułowa"**

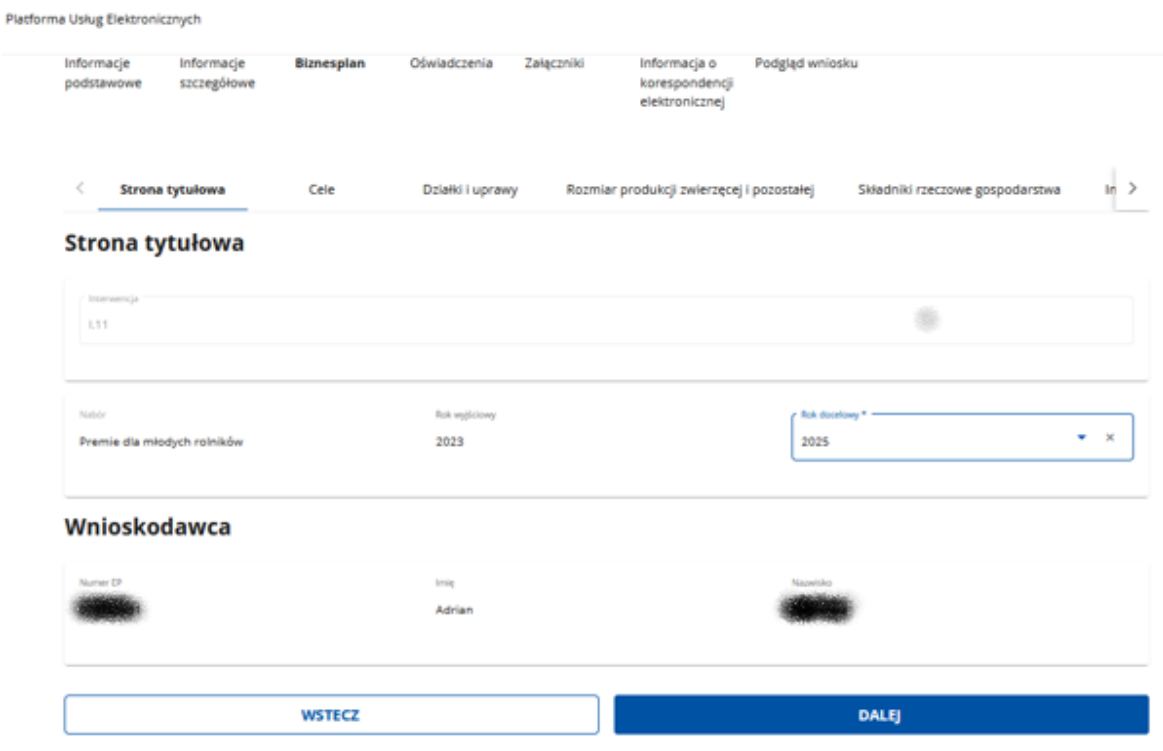

### SEKCJA "Strona tytułowa"

#### • **Interwencja**

Właściwa wartość w polu: "I.11"

Pole nieedytowalne

I.11. jest symbolem interwencji "Premie dla młodych rolników" w ramach PS 2023-2027.

• **Nabór**

Właściwa nazwa w polu: "Premie dla młodych rolników".

Pole nieedytowalne

• **Rok wyjściowy**

Rok kalendarzowy (od 1 stycznia do 31 grudnia), w którym składany jest wniosek o przyznanie pomocy.

Pole nieedytowalne.

**UWAGA:** W przypadku konieczności aktualizacji dołączonego do wniosku o przyznanie pomocy biznesplanu w latach następujących po roku złożenia tego wniosku, rok wyjściowy nie ulega zmianie. Zawsze będzie to rok, w którym odbywał się nabór WoPP.

• **Rok docelowy**

*Str.3*

Ostatni rok kalendarzowy (od 1 stycznia do 31 grudnia), w którym realizowany będzie biznesplan.

Pole wymagane.

Biznesplan należy zrealizować w terminie nie dłuższym niż 3 pełne lata kalendarzowe następujące po roku wyjściowym, niezależenie od daty zawarcia umowy.

Zatem, wybierz rok spośród dostępnych w liście rozwijalnej. Opcje dostępne do wyboru to  $n+1$ , n+2 oraz n+3, przy założeniu, że "n" jest rokiem wyjściowym.

**UWAGA:** Deklarując krótszy od maksymalnego okres realizacji biznesplanu postępuj rozważnie. Oszacuj, czy realizacja wszystkich zadeklarowanych działań/zobowiązań w określonym terminie jest realna.

### SEKCJA "Wnioskodawca"

- **Numer EP**
- **Imię**
- **Nazwisko**

Pola nieedytowalne, wypełniane automatycznie

Numer ewidencyjny producenta (nadawany przez ARiMR), imię oraz nazwisko wnioskodawcy/beneficjenta wypełnią się automatycznie danymi z ewidencji producentów.

#### **UWAGA:**

W przypadku gdy dane zaprezentowane w biznesplanie są niezgodne ze stanem faktycznym, należy dokonać korekty swoich danych w bazie EP, za pomocą wniosku o wpis do ewidencji producentów w zakresie zmiany danych, który należy złożyć do właściwego Biura Powiatowego ARiMR (BP ARiMR) (linkiem: [https://www.gov.pl/web/arimr/wniosek-o-wpis-do-ewidencji-producentow2\)](https://www.gov.pl/web/arimr/wniosek-o-wpis-do-ewidencji-producentow2), a następnie (po dokonaniu korekty tych danych przez BP ARiMR) powrócić do przygotowywania dokumentacji aplikacyjnej na platformie PUE ARiMR..

**2. "Cele"**

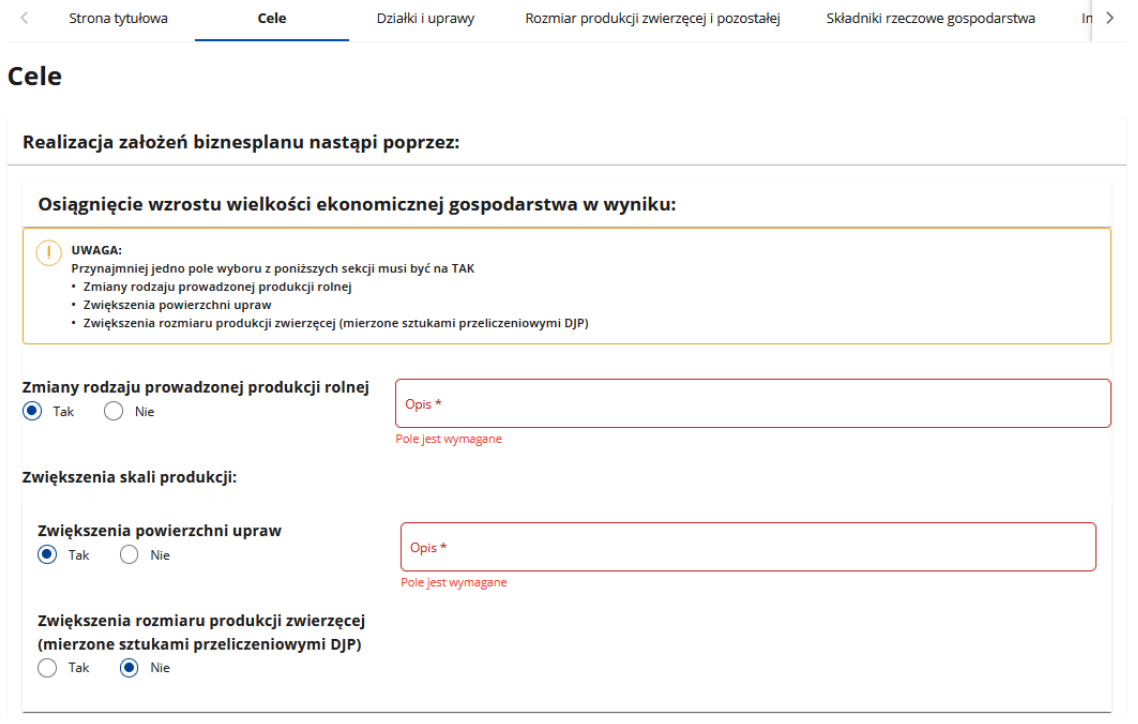

Należy wskazać sposoby realizacji założeń biznesplanu:

#### **Osiągnięcie wzrostu wielkości ekonomicznej gospodarstwa w wyniku:**

Wskaż sposób osiągnięcia celu, jakim jest wzrost wielkości ekonomicznej gospodarstwa, poprzez zaznaczenie jednej z odpowiedzi (TAK lub NIE). Po wybraniu odpowiedzi TAK, wprowadź krótki opis sposobu, za pomocą którego gospodarstwo zwiększy swoją wielkość ekonomiczną w roku docelowym względem roku wyjściowego:

- a) co najmniej o:
	- 30% w stosunku do wyjściowej wielkości ekonomicznej gospodarstwa w przypadku, gdy gospodarstwo wskazane w biznesplanie dla roku wyjściowego miało wyjściową wielkość ekonomiczną co najmniej 15 tys. euro i mniej niż 25 tys. euro,
	- 20% w stosunku do wyjściowej wielkości ekonomicznej gospodarstwa w przypadku, gdy gospodarstwo wskazane w biznesplanie dla roku wyjściowego miało wyjściową wielkość ekonomiczną co najmniej 25 tys. euro i mniej niż 50 tys. euro,
	- 15% w stosunku do wyjściowej wielkości ekonomicznej gospodarstwa w przypadku, gdy gospodarstwo wskazane w biznesplanie dla roku wyjściowego miało wyjściową wielkość ekonomiczną co najmniej 50 tys. euro i mniej niż 100 tys. euro,
	- 10% w stosunku do wyjściowej wielkości ekonomicznej gospodarstwa w przypadku, gdy gospodarstwo wskazane w biznesplanie dla roku wyjściowego miało wyjściową wielkość ekonomiczną co najmniej 100 tys. euro;
- b) do poziomu co najmniej 19 500 euro w przypadku, gdy gospodarstwo wskazane w biznesplanie dla roku wyjściowego nie spełniało wymogu wyjściowej wielkości ekonomicznej równej co najmniej 15 000 euro.

*Str.5*

Sposoby osiągnięcia ww. celu mogą być następujące:

- zmiana rodzaju prowadzonej produkcji rolnej,
- zwiększenie skali produkcji poprzez:
	- o zwiększenie powierzchni upraw,
	- o zwiększenie rozmiaru produkcji zwierzęcej (mierzone sztukami przeliczeniowymi DJP).

Należy wybrać przynajmniej jedną z ww. opcji wybierając odpowiedź TAK.

Informacja o ewentualnym zwiększeniu powierzchni upraw oraz o ewentualnym zwiększeniu rozmiaru produkcji zwierząt, stanowiąca wynik z danych wprowadzonych do biznesplanu, znajduje się w odpowiednich wierszach zakładki "Podsumowanie biznesplanu". Wobec powyższego, po uzupełnieniu wszystkich danych w biznesplanie, należy porównać dane wskazane w sekcji "Cele" z danymi w odpowiednich wierszach zakładki "Podsumowanie biznesplanu" i, w przypadku rozbieżności, dokonać poprawek aby uzyskać zgodność w zakresie danych zadeklarowanych na wstępie oraz danych, które są danymi wynikowymi.

Informacja o lokalizacji informacji służących poprawnemu wypełnieniu analizowanego obszaru sekcii "Cele":

a) zwiększenie powierzchni upraw: Podsumowanie biznesplanu  $\rightarrow$  Dane o produkcji  $\rightarrow$ Powierzchnia upraw → na użytkach rolnych RAZEM → odczyt z kolumny: zmiana powierzchni upraw względem roku wyjściowego (%);

b) zwiększenie rozmiaru produkcji zwierzęcej: Podsumowanie biznesplanu → Dane o produkcji → Rozmiar produkcji zwierzęcej (mierzonej sztukami przeliczeniowymi → odczyt z kolumny: zmiana rozmiaru prowadzonej produkcji zwierzęcej względem roku wyjściowego  $(%):$ 

c) zmiana rodzaju prowadzonej produkcji rolnej:

- następuje zawsze, gdy realizacja biznesplanu prowadzi do zmiany kierunku produkcji: Podsumowanie biznesplanu → Profil produkcji w gospodarstwie → Kierunek produkcji,

- ale także wówczas, gdy realizacja biznesplanu nie prowadzi do zmiany kierunku produkcji, ale wymagany minimalny wzrost wielkości ekonomicznej gospodarstwa jest zapewniony – na skutek zmian rodzajowych upraw i zwierząt przy niezmienionym areale lub obsadzie zwierząt.

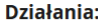

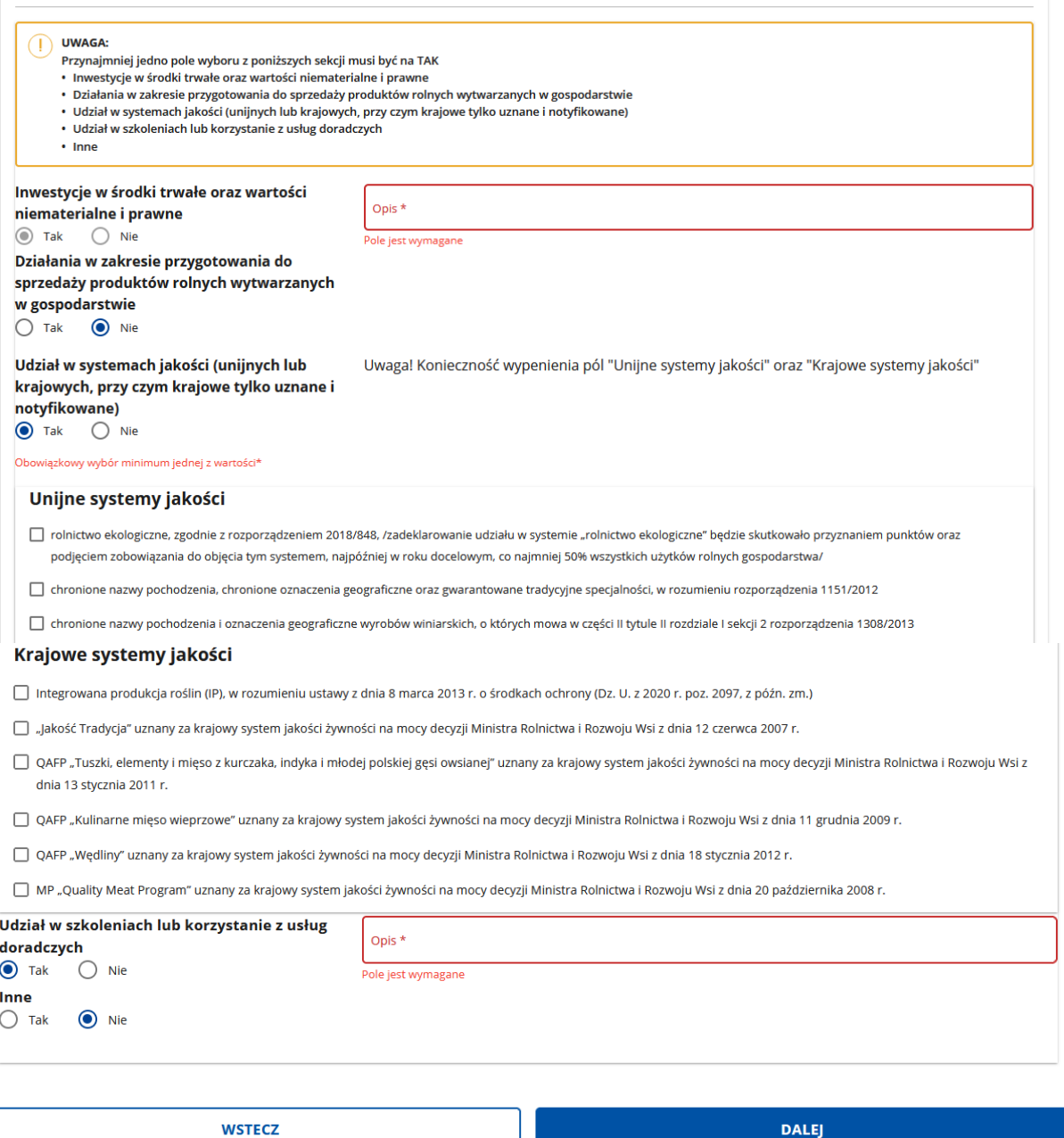

#### **Działania:**

Wskaż przynajmniej jedno z działań, które będą prowadzone w gospodarstwie i przyczynią się do realizacji celów operacji:

• **Inwestycje w środki trwałe oraz wartości niematerialne i prawne.**

– odpowiedź automatyczna – TAK. W polu opisowym należy obowiązkowo uzasadnić związek zaplanowanych do zrealizowania inwestycji w środki trwałe oraz wartości niematerialne i prawne z rozpoczynaniem i rozwojem działalności rolniczej w gospodarstwie w zakresie wytwarzania nieprzetworzonych produktów rolnych lub ich przygotowania do sprzedaży;

• **Działania w zakresie przygotowania do sprzedaży produktów rolnych wytwarzanych w gospodarstwie.**

– wybierz TAK lub NIE.

W przypadku zaznaczenia odpowiedzi TAK należy obowiązkowo w polu opisowym wskazać zakres działań związanych z przygotowaniem do sprzedaży produktów rolnych wytwarzanych w gospodarstwie;

• **Udział w systemach jakości** - unijnych lub krajowych, przy czym krajowe tylko uznane i notyfikowane (możliwość wyboru wskazana w sekcji "Działania").

- wybierz TAK lub NIE.

W przypadku zaznaczenia odpowiedzi TAK, nie jest wymagany opis, natomiast należy wskazać co najmniej jeden system, w którym zamierzasz uczestniczyć najpóźniej w roku docelowym.

UWAGA: deklaracja do uczestnictwa w systemie jakości wiąże się z przyznaniem punktów w ramach kryteriów wyboru operacji (patrz: załącznik do Regulaminu naboru wniosków). Oznacza to konieczność uczestnictwa w wybranych systemach jakości nie tylko w okresie realizacji biznesplanu (najpóźniej w roku docelowym), ale i w okresie związania celem (kończącym się z upływem 5 lat liczonych od dnia wypłaty pierwszej raty pomocy). Należy mieć na uwadze, że brak realizacji zobowiązania, za które przyznano punkty skutkuje sankcjami finansowymi;

# • **Udział w szkoleniach lub korzystanie z usług doradczych**

- wybierz TAK lub NIE.

W przypadku zaznaczenia odpowiedzi TAK należy obowiązkowo w polu opisowym określić tematykę szkolenia lub nazwę usługi doradczej. UWAGA:

- szkolenie powinno być powiązane z zakresem prowadzonej/planowanej w gospodarstwie produkcji i/lub podnoszącym wiedzę lub kwalifikacje, nie zaś takim, którego odbycie jest obowiązkiem wynikającym z przepisów powszechnie obowiązującego prawa (np. obowiązkowe szkolenia chemizacyjne),

- przez korzystanie z usług doradczych nie należy rozumieć obowiązkowego dla wszystkich beneficjentów interwencji I.11 doradztwa indywidualnego dla osób rozpoczynających po raz pierwszy prowadzenie gospodarstwa jako młody rolnik w ramach interwencji I.14.2 ..Kompleksowe doradztwo rolnicze w ramach PS WPR".

- przed wskazaniem tematyki szkolenia lub nazwy usługi doradczej warto rozpoznać ofertę ośrodków doradztwa/firm świadczących tego typu usługi, pod kątem możliwości zrealizowania zamierzenia;

### • **Inne**

### - wybierz TAK lub NIE.

W przypadku zaznaczenia odpowiedzi TAK należy obowiązkowo w polu opisowym wpisać zaplanowane, dodatkowe i/lub nieskatalogowane i/lub niestandardowe działania prowadzone w gospodarstwie. Pole to można również wykorzystać do wskazania np. zakupu zwierząt stanowiących stado obrotowe, zakup zwierząt innych niż gospodarskie niezbędnych do prowadzenia produkcji zwierzęcej, zakup maszyn, urządzeń, wyposażenia, sprzętu – niebędących środkami trwałymi.

# **3. "Działki i uprawy"**

### **SEKCJA "Działki będące w posiadaniu w roku WYJŚCIOWYM oraz planowane do przejęcia"**

SCREEN – widok ogólny tabeli (przycisk "Import danych z IACS+" wprowadzony do wersji dla naboru w 2024 r.)

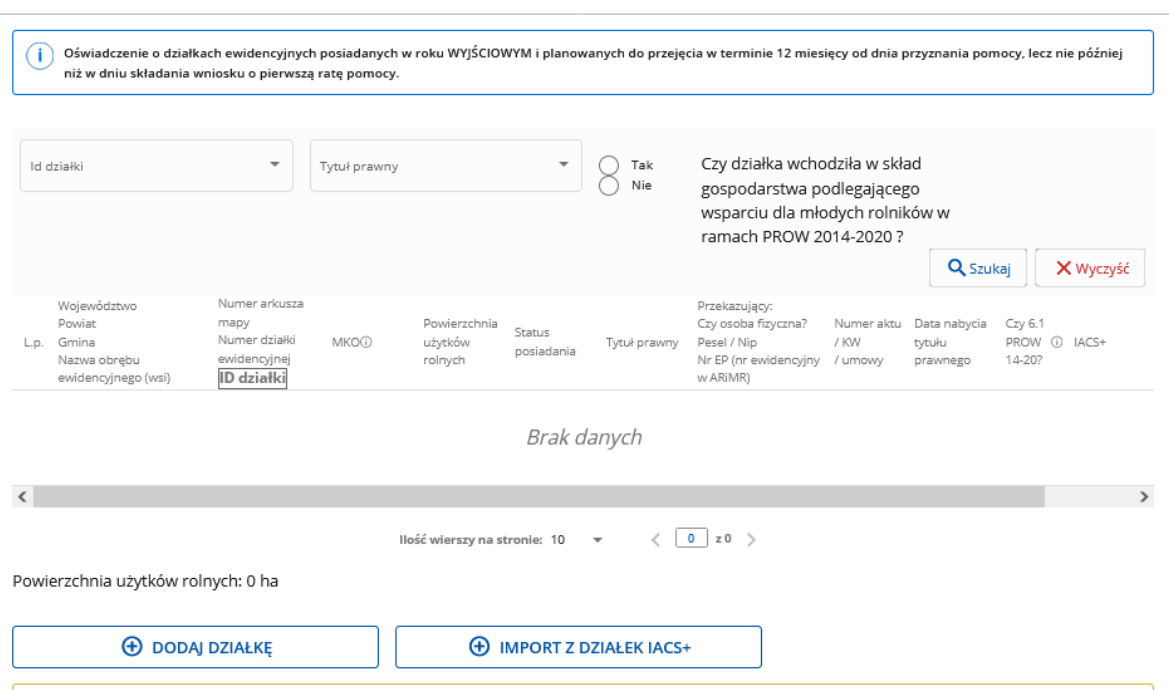

Działki będące w posiadaniu w roku WYJŚCIOWYM oraz planowane do przejęcia:

Tabela służąca wykazaniu działek wchodzących w skład gospodarstwa w roku wyjściowym. Przy czym przy ustaleniu działek wchodzących w skład gospodarstwa bierze się pod uwagę działki które:

- są w posiadaniu wnioskodawcy na dzień składania WOPP, lub

- które będą w posiadaniu wnioskodawcy (włączone do zasobów gospodarstwa) w terminie 12 miesięcy od dnia przyznania pomocy, lecz nie później niż w dniu składania WOP I.

Bezwzględnie należy wprowadzić działki, na których w roku wyjściowym (roku składania WoPP) położone są użytki rolne (prowadzone są uprawy), nawet jeżeli są one aktualnie (w trakcie sporządzania biznesplanu) poza gospodarstwem, użytkowane przez osoby trzecie, etc.

Działki, na których w roku wyjściowym nie jest prowadzona produkcja roślinna, ale są zabudowane budynkami służącymi działalności rolniczej (np. budynki inwentarskie, magazynowe, wybiegi dla zwierząt), powinny być wykazane w ww. sekcji. Bezwzględnie dotyczy to działek, na których planuje się realizację inwestycji budowlanej.

Nie ma obowiązku wykazywać działek nieprodukcyjnych (np. zalesionych, nieużytków, zabudowanych budynkami niewykorzystywanymi do działalności rolniczej).

Wprowadzanie działek może odbywać się na 2 sposoby:

1) manualnie z użyciem przycisku "Dodaj działke", poprzez wypełnienie formatki jak niżej:

Dodaj

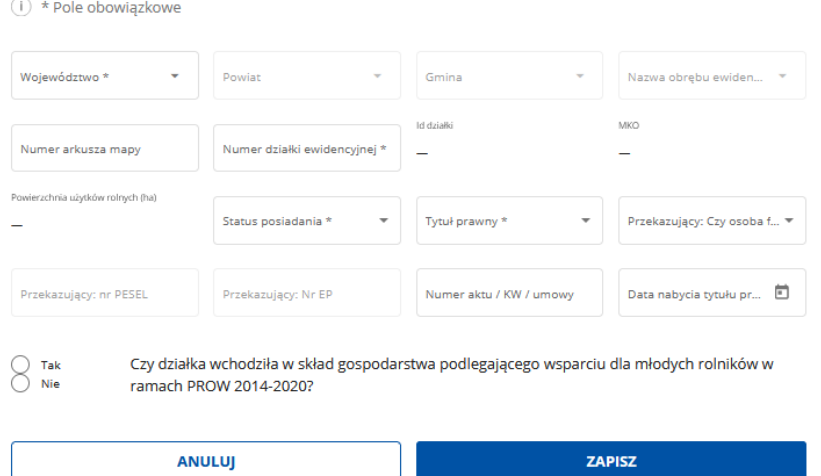

2) z wykorzystaniem narzędzia pomocniczego uruchamianego przyciskiem "Import działek z IACS+"

**UWAGA.** Import jest funkcjonalnością pomocniczą. Ma za zadanie ułatwienie wypełniania biznesplanu, ale w żadnym wypadku zaimportowanych danych nie należy zatwierdzać bezkrytycznie. Import może dotyczyć roku wyjściowego lub roku poprzedzającego rok wyjściowy. Wszystkie dane zaimportowane mogą być edytowane. Działka zaimportowana może być również usunięta.

SCREEN - tabela po zakończonym imporcie działek z IACS+.

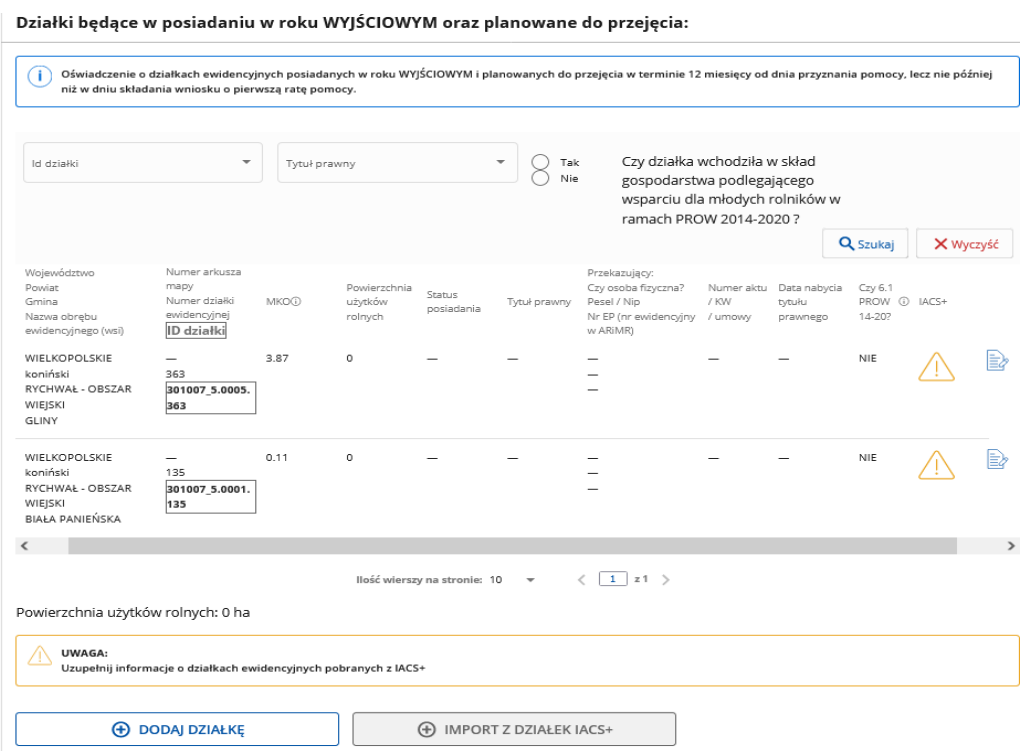

#### *Instrukcja wypełniania biznesplanu I.11, wersja 1*

Znak  $\overrightarrow{P}$  przy pozycji zaimportowanej oznacza, że jest ona robocza, nieuzupełniona, niezapisana, stanowi jedynie podpowiedź dla użytkownika. Skuteczne zapisanie działki wymaga edycji i zapisu.

Aby tego dokonać kliknij ikonę "Edycja" widoczną na końcu wiersza zawierającego dane działki. Kliknięcie w tą ikonę wywołuje formatkę zawierającą dane tylko wybranej działki.

Edycja

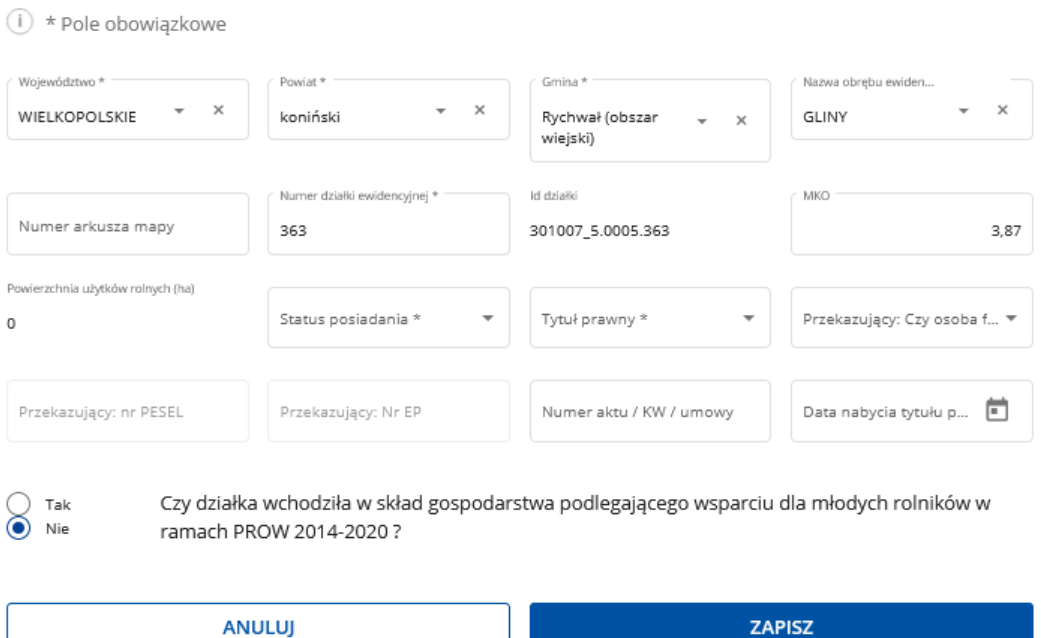

Edytować i poprawiać można wszystkie pola w tej formatce. Poprawność zapisanych danych, w tym zgodność z wnioskiem o wsparcie bezpośrednie/zgodność ze stanem faktycznym będą podlegały weryfikacji na etapie oceny WoPP.

ZATEM KAŻDĄ WARTOŚĆ TABELI SPRAWDŹ DOKŁADNIE.

W przypadku błędów możesz edytować ponownie. Można również całą pozycję usunąć, a następnie, wprowadzić ją manualnie.

ര

SCREEN – fragment tabeli. Działka po imporcie i zatwierdzeniu oznaczona ikoną

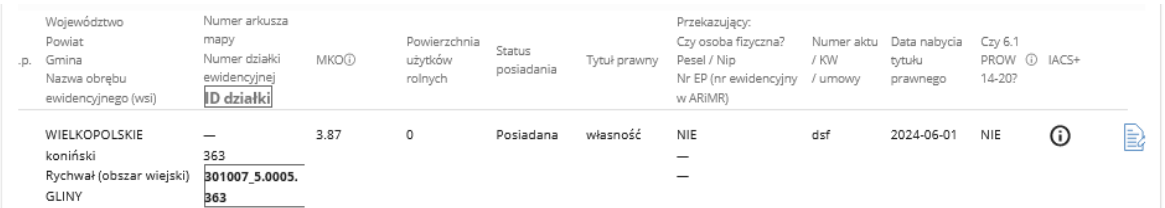

*Instrukcja wypełniania biznesplanu I.11, wersja 1*

### **Dodatkowe ważne informacje:**

- użycie któregokolwiek z wymienionych sposobów nie wyklucza możliwości wykorzystania drugiego z nich,

- można korzystać hybrydowo z obydwu sposobów,
- każdą pozycję, jakkolwiek wprowadzoną, można modyfikować lub usuwać,
- import można powtarzać.

Objaśnienia do poszczególnych pól formatki służącej wprowadzaniu danych o działce/ edycji dennych zaimportowanych:

- Województwo / Powiat / Gmina / Nazwa obrębu ewidencyjnego (wsi) dane o lokalizacji działki, wybierane kolejno z list rozwijalnych. Wszystkie pola wymagane.
- Numer arkusza mapy / Numer działki ewidencyjnej / ID działki kontynuacja danych o lokalizacji działki.

Informacje dodatkowe:

- numer arkusza mapy należy wskazać numer arkusza mapy, o ile jest nadany. Tylko wówczas oznaczenie ID działki (patrz poniżej) będzie kompletne i prezentowane prawidłowo, a zatem lokalizacja jednoznaczna i nie dająca Agencji podstaw do żądania wyjaśnień. W przypadku, gdy identyfikator działki w ewidencji gruntów i budynków jest pozbawiony numeru arkusza mapy, pole należy pozostawić puste. Brak wskazania nr arkusza mapy nie generuje błędu blokującego;
- Numer działki ewidencyjnej pole wymagane;
- ID działki numeryczne oznaczenie działki (zwane również pełnym numerem teryt działki). Wartość ustalana automatycznie na podstawie wprowadzonych danych o lokalizacji (od poziomu województwa do numeru działki ewidencyjnej).
- MKO (maksymalny kwalifikujący się obszar) jest pojęciem (wartością) wykorzystywanym w systemie płatności bezpośrednich. W praktyce jest to powierzchnia maksymalna użytków rolnych na danej działce ewidencyjnej. Jeżeli formatka do wprowadzania danych o działce nie pozwala na wprowadzenie tej wartości, należy rozumieć tę kolumnę tabeli jako czasowo nieaktywną, przygotowaną pod rozbudowę funkcjonalności biznesplanu w kolejnych naborach wniosków.

Pole "MKO" zostaje aktywowane wraz z naborem WoPP w 2024 r. W przypadku użycia funkcji "Import działek z IACS+" tabela zostaje zasilona również powierzchnia MKO. Dane zaimportowane mogą dotyczyć roku naboru (roku wyjściowego) lub roku poprzedniego. Należy zachować czujność i w razie konieczności dostosować wartość MKO do rzeczywistej dla roku wyjściowego.

• Powierzchnia użytków rolnych – użytków rolnych w rozumieniu art. 2 pkt 31 ustawy z dnia 8 lutego 2023 r. o Planie Strategicznym dla wspólnej Polityki Rolnej na lata 2023-2027. W praktyce należy przez użytki rolne rozumieć powierzchnie gruntów ornych, trwałych użytków zielonych oraz plantacji roślin wieloletnich w gospodarstwie, mieszczących się w granicach ustalonego dla danej działki tzw. maksymalnego kwalifikującego się obszaru (MKO).

**UWAGA**: Ilość użytków rolnych jest wyliczana automatycznie na podstawie danych wprowadzonych do tabeli "Uprawy w gospodarstwie w roku WYJŚCIOWYM". Tylko z poziomu tej tabeli możliwa jest korekta ilości użytków rolnych na danej działce ewidencyjnej.

- Status posiadania pole wymagane. Informacja z listy rozwijalnej wybierz:
	- "posiadana", gdy działka wchodzi w skład gospodarstwa na dzień składania WOPP, lub
	- "planowana do przejęcia", gdy działka ma być przedmiotem przejęcia w terminie 12 miesięcy od dnia przyznania pomocy, najpóźniej na dzień składania WOP I.
- Tytuł prawny pole wymagane. Informacja o tytule prawnym do posiadania działki ewidencyjnej. Wybór tytułów z listy rozwijalnej, których skrócone nazwy oznaczają:
	- **własność** wyłączna własność wnioskodawcy lub przedmiot małżeńskiej wspólności majątkowej:
	- **użytkowanie wieczyste** grunt w użytkowaniu wieczystym;
	- **dzierżawa z ZWRSP/JST** wyłączna lub wspólna z małżonkiem dzierżawa z Zasobu Własności Rolnej Skarbu Państwa lub od jednostki samorządu terytorialnego;
	- **dzierżawa dł.-term.** wyłączna lub wspólna z małżonkiem dzierżawa od podmiotu innego niż z ZWRSP/JST, jeżeli umowa dzierżawy zawarta w formie aktu notarialnego albo z datą pewną oraz na okres co najmniej 8 lat, jednak nie krótszy niż do dnia upływu 5 lat od przewidywanego dnia wypłaty pierwszej raty pomocy;
	- **dzierżawa kr.-term.** wyłączna lub wspólna z małżonkiem dzierżawy krótkoterminowej albo wyłącznego lub wspólnego z małżonkiem użytkowania krótkoterminowego – dotyczy użytkowania albo dzierżawy działek od podmiotów innych niż ZWRSP lub JST, niespełniającej warunków określonych dla dzierżawy długoterminowej, o ile do tych gruntów wnioskodawcy, jego małżonkowi lub osobie przekazującej grunty przyznano jednolitą płatność obszarową na podstawie przepisów o płatnościach w ramach systemów wsparcia bezpośredniego lub podstawowe wsparcie dochodów w ramach PS WPR co najmniej w roku, w którym złożono WOPP lub w roku poprzednim, na przykład działek użytkowanych na podstawie umowy ustnej, o ile wnioskodawca lub przekazujący pobiera na te działki jednolitą płatność obszarową lub podstawowe wsparcie dochodów;
	- **wspólnoty gruntowe** dotyczy gruntów, o których mowa w ustawie o zagospodarowaniu wspólnot gruntowych, w części faktycznie użytkowanej przez wnioskodawcę lub osobę przekazującą grunty do gospodarstwa wnioskodawcy;
	- **inne trwałe dysponowanie** dotyczy innej niż przedmiot małżeńskiej wspólności majątkowej współwłasności, współdzierżawy z ZWRSP lub od JST, współdzierżawy długoterminowej (spełniającej powyższe warunki określone dla dzierżawy długoterminowej) lub współdzierżawy krótkoterminowej albo współużytkowania krótkoterminowego (spełniającej powyższe warunki określone dla dzierżawy krótkoterminowej);
	- **inny** gdy grunt nie spełnia warunków określonych w żadnej z pozostałych pozycji.

**UWAGA**: Należy wybrać tytuł prawny do działki wchodzącej w skład gospodarstwa aktualny w terminie 12 miesięcy od dnia przyznania pomocy, najpóźniej w dniu złożenia WOP I. Wskazany tytuł prawny, ze szczególnym uwzględnieniem gruntów "planowanych do przejęcia", będzie podlegał weryfikacji na etapie rozpatrywania WOP I.

Przykładowo:

- wskazujemy tytuł prawny "Własność" pomimo tego, że działka w dniu złożenia WOPP jest dzierżawiona, a wnioskodawca dopiero wejdzie w posiadanie tej działki na własność, najpóźniej w terminie 12 miesięcy od dnia przyznania pomocy;
- wskazujemy tytuł "dzierżawa ..." (długo- lub krótkoterminowa), pomimo tego, że działka w dniu złożenia WOPP nie jest jeszcze dzierżawiona przez wnioskodawcę, a

wnioskodawca dopiero wejdzie w posiadanie tej działki poprzez dzierżawę, najpóźniej w terminie 12 miesięcy od dnia przyznania pomocy;

- wskazujemy tytuł prawny "dzierżawa z ZWRSP/JST", pomimo tego, że działka w dniu złożenia WOPP jest w posiadaniu innego podmiotu, a wnioskodawca dopiero wejdzie w posiadanie tej działki na zasadach przewidzianych dla "dzierżawy z ZWRSP/JST", najpóźniej w terminie 12 miesięcy od dnia przyznania pomocy;
- wskazujemy tytuł prawny "wspólnoty gruntowe" w sytuacji, gdy przewidujemy np. przejęcie (w dopuszczalnym terminie) od innego rolnika gospodarstwa wraz z uprawnieniem do użytkowania takiego gruntu. Podsumowując, w terminie najpóźniej 12 miesięcy od dnia przyznania pomocy

wnioskodawca ma przejąć wskazane w biznesplanie dla roku wyjściowego składniki gospodarstwa, o tytułach prawnych wskazanych w biznesplanie.

**UWAGA:** Tytuł prawny do użytków rolnych gospodarstwa ma zasadnicze znaczenie dla przyznawania pomocy (ustalanych wskaźników oraz przyznawanych punktów). Dokumenty potwierdzające tytuł prawny do posiadania gruntu będą weryfikowane na etapie oceny WOP I. Wówczas powinna być możliwość udokumentowania/ udowodnienia wskazanego w biznesplanie tytułu prawnego. Niewłaściwe wskazanie tytułu prawnego rodzi niebezpieczeństwo niespełnienia warunków umowy o przyznaniu pomocy, zatem konieczne jest zachowanie szczególnej ostrożności i dokonywanie przemyślanych wskazań tytułów prawnych do użytków rolnych gospodarstwa.

• Przekazujący: Czy osoba fizyczna? Pesel | Nr EP (numer ewidencyjny w ARiMR) Informacje niezbędne do ewentualnego przyznania punktów za różnicę wieku pomiędzy przekazującym, a młodym rolnikiem oraz za przejmowanie przynajmniej jednego gospodarstwa w całości. Punkty uzyskuje się za przejmowanie gruntów od osób fizycznych.

W przypadku odpowiedzi TAK na pytanie, czy przekazujący działkę jest osobą fizyczną, wymagane jest podanie informacji szczegółowych (PESEL - obligatoryjnie, nr EP – jeśli został nadany) w celu ustalenia wieku osoby przekazującej.

Odpowiedź NIE lub NIE DOTYCZY na pytanie, czy przekazujący działkę jest osobą fizyczną oznacza, że nie ma konieczności podawania danych szczegółowych o podmiocie. W takim przypadku pola PESEL i nr EP są nieaktywne, a dane o takim przekazującym nie zasilają sekcji "Informacja o przekazujących" (punkty za różnicę wieku i/lub przejmowanie przynajmniej jednego gospodarstwa w całości nie będą wówczas przyznane).

Informacie dodatkowe:

a) Na pytanie: "Przekazujący: czy osoba fizyczna?" odpowiedź jest wymagana. Zaznacz:

TAK – gdy przekazujący jest osobą fizyczną (TAK jest odpowiedzią konieczną, jeżeli istnieje uprawnienie do uzyskania punktów w ramach przynajmniej jednego z następujących kryteriów pomocy: 1) za przejmowanie od tego przekazującego gospodarstwa w całości; 2) za różnicę wieku pomiędzy przekazującym, a młodym rolnikiem;

NIE – gdy przekazujący nie jest osobą fizyczną,

NIE DOTYCZY – w każdym przypadku, gdy przekazującym jest osoba fizyczna, ale nie jest możliwe lub nie jest przez wnioskodawcę oczekiwane przyznanie punktów w ramach obydwu spośród następujących kryteriów wyboru operacji: 1) za przejmowanie całego gospodarstwa w całości, oraz 2) za różnicę wieku pomiędzy przekazującym a młodym rolnikiem.

b) **Przekazujący: PESEL** – pole dotyczy tylko osób fizycznych (odpowiedź TAK) przekazujących grunty. Podanie numeru PESEL jest wymagane w przypadku, gdy wybrano status posiadania danej działki "Planowana do przejęcia". Jeśli wybrano status posiadania działki "Posiadana" podanie numeru PESEL jest niezbędne w przypadku, gdy wnioskodawca jest zainteresowany uzyskaniem punktów za różnicę wieku pomiędzy przekazującym, a młodym rolnikiem oraz za przejmowanie przynajmniej jednego gospodarstwa w całości.

**UWAGA:** W przypadku kilku osób fizycznych przekazujących wnioskodawcy/młodemu rolnikowi na własność jedno gospodarstwo (małżeństwo, współwłaściciele) różnica wieku jest liczona między wnioskodawcą/młodym rolnikiem a najstarszym przekazującym. Zatem, należy wówczas podać nr PESEL osoby najstarszej z przekazujących.

**UWAGA:** W przypadku przejmowania przez wnioskodawcę/młodego rolnika kilku gospodarstw (od kilku osób) różnicę wieku pomiędzy przekazującym a wnioskodawcą/młodym rolnikiem ustala się na podstawie wieku tej osoby, dzięki której nowo tworzone gospodarstwo wnioskodawcy/młodego rolnika powiększy się/powiększyło się o największą powierzchnię UR.

**UWAGA:** W przypadku, gdy przejęcie gospodarstwa rolnego nastąpiło w całości w wyniku dziedziczenia ustawowego, czy też testamentowego:

**-** punkty za przejmowanie gospodarstwa w całości mogą być przyznane,

**-** punkty za różnice wieku pomiędzy przekazujący a młodym rolnikiem przyznane być nie mogą.

Jeżeli punkty za przejęcie gospodarstwa w całości mają być przyznane, w polu "Przekazujący: PESEL" należy wpisać PESEL własny (wnioskodawcy).

c) **Przekazujący: Nr EP** (numer ewidencyjny w ARiMR) – pole dotyczy tylko gruntów przekazywanych przez osobę fizyczną i na własność. Pole nie jest bezwzględnie wymagane dla skutecznego wypełnienia biznesplanu i złożenia wniosku, ale w przypadku, gdy przekazującemu nadano numer EP, ARiMR zaleca jego wskazanie. Dotyczy to zwłaszcza przypadku, gdy działka ma status "Posiadana" (na dzień złożenia wniosku), a wnioskodawca jest zainteresowany uzyskaniem punktów za różnicę wieku pomiędzy przekazującym a młodym rolnikiem oraz za przejmowanie przynajmniej jednego gospodarstwa w całości.

Dane o osobach, w odniesieniu do których można potencjalnie przyznać punkty zostaną przeniesione do sekcji "Informacja o przekazujących" biznesplanu. Aby doszło do przeniesienia tych danych, wprowadzone na niniejszej formatce dane muszą spełniać 3 warunki:

- tytuł prawny WŁASNOŚĆ
- Przekazujący: Czy osoba fizyczna? TAK
- Przekazujący: PESEL podany numer PESEL (w wyjątkowych przypadkach powinien to być PESEL własny wnioskodawcy. Szczegóły: patrz w opisie do tego pola)
- Numer aktu / KW / umowy Pole dostępne i wymagane w przypadku działek o statusie "Posiadana". Należy wpisać przynajmniej jedną z wartości potwierdzających wejście w posiadanie: numer aktu notarialnego, numer księgi wieczystej, numer umowy np. dzierżawy. W przypadku posiadania specyficznego można wpisać inną krótką informację, np. "dzierżawa ustna – bez nr umowy", "użytkowanie bezumowne – bez nr umowy", "grunt użyczony w użytkowanie – bez nr umowy", etc.
- Data nabycia tytułu prawnego Pole dostępne i wymagane w przypadku działek o statusie "Posiadana". Wskaż datę nabycia tytułu prawnego lub datę wejścia w posiadanie działki.
- Czy działka wchodziła w skład gospodarstwa podlegającego wsparciu dla młodych rolników w ramach PROW 2014-2020? – udzielenie odpowiedzi na to pytanie jest wymagane. Udziel odpowiedzi TAK lub NIE. Odpowiedz TAK, gdy działka (oraz położone na niej użytki rolne) wchodziła w skład gospodarstwa beneficjenta poddziałania 6.1 "Premie dla młodych rolników" realizowanego w ramach PROW 2014-2020 w dniu złożenia przez niego wniosku o płatność pierwszej raty pomocy.

W przeciwnym razie, należy udzielić odpowiedzi NIE.

**UWAGA:** Udziel odpowiedzi NIE również w przypadku, śmierci beneficjenta wymienionego wsparcia dla młodych rolników PROW 2014-2020. Odpowiedź NIE umożliwia uwzględnienie działki oraz prowadzonych na niej upraw przy ocenie ewentualnego uprawnienia do uzyskania punktów za powierzchnię oraz wielkość ekonomiczną gospodarstwa w roku wyjściowym oraz za przejmowanie przynajmniej jednego gospodarstwa w całości.

#### SEKCJA "Uprawy w gospodarstwie w roku WYJŚCIOWYM"

SCREEN – widok ogólny tabeli. Przycisk do wprowadzania manualnego oraz do importu z IACS+.

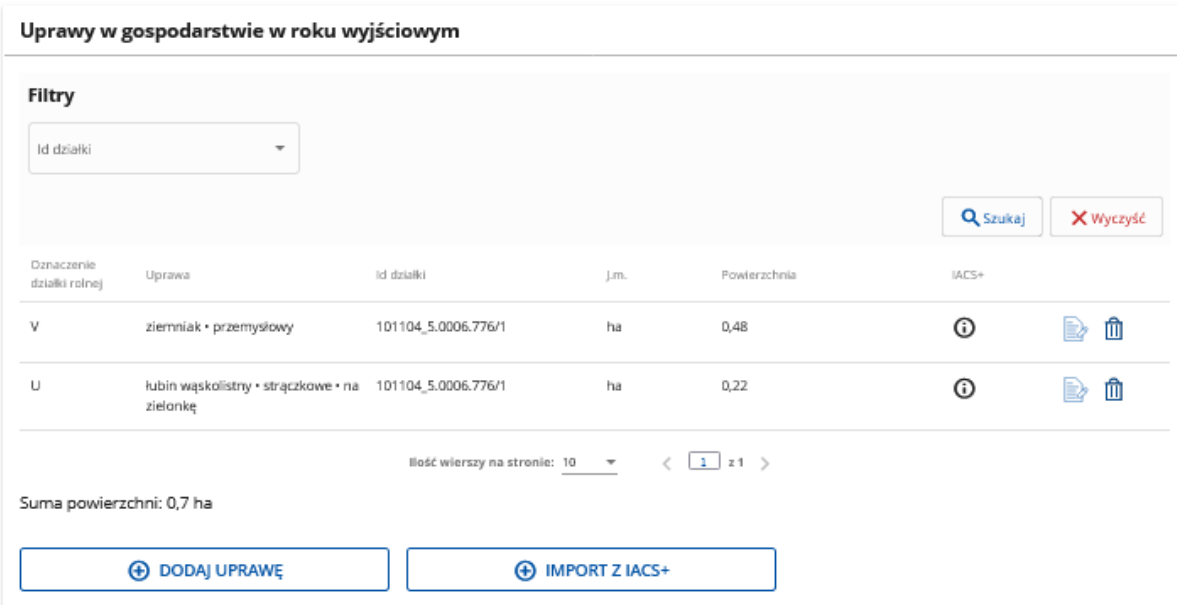

#### *Instrukcja wypełniania biznesplanu I.11, wersja 1*

Zasady oraz znaczenie ikon – analogicznie do tabeli "Działki".

UWAGA. Uprawy w roku wyjściowym muszą być przypisane do jednej spośród działek gospodarstwa (wprowadzonych do tabeli "Działki"). Z tego względu wprowadzanie informacji o uprawach powinno być wykonywane po uporządkowaniu informacji o działkach. Kolejność ma zatem znaczenie istotne.

UWAGA. Powierzchnia użytków rolnych na danej działce nie może być większa od MKO danej działki w roku wyjściowym. Próba zapisania powierzchni zawyżonej skutkuje błędem informacyjnym (blokującym). Znajdź przyczynę rozbieżności i ją popraw.

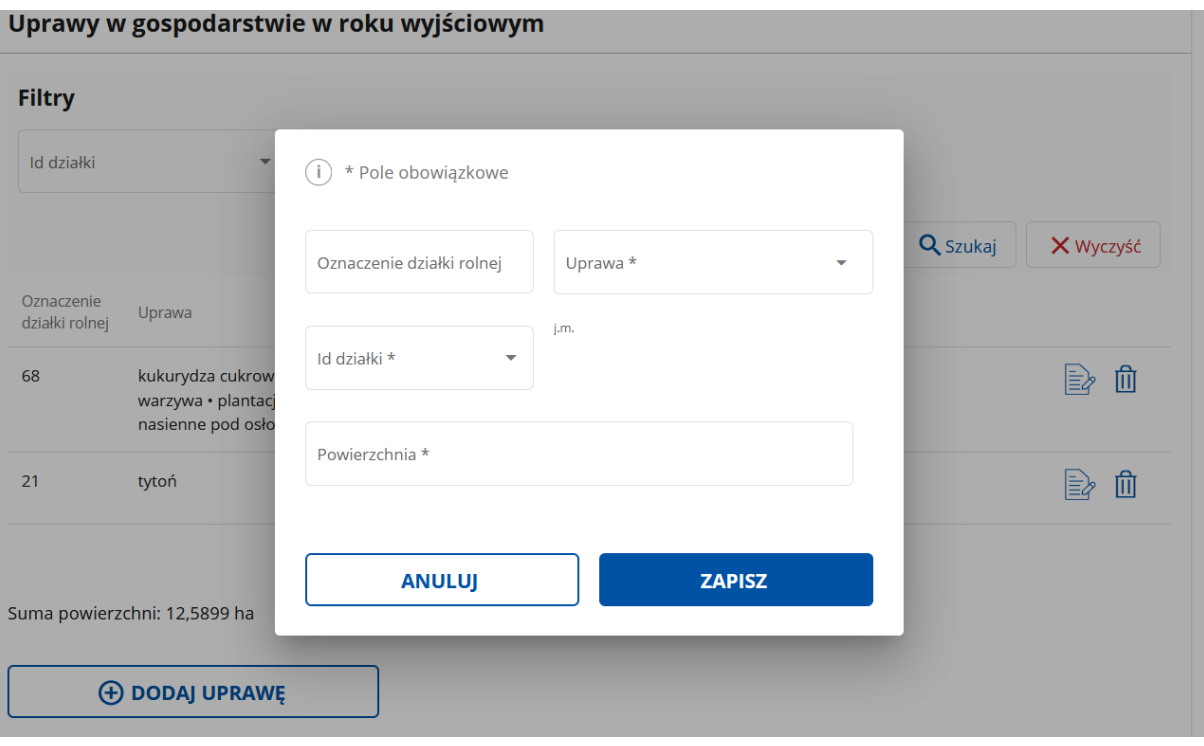

SCREEN – widok ogólny formatki do wprowadzania/edycji uprawy

W tej sekcji należy wskazać wszystkie uprawy prowadzone na użytkach rolnych gospodarstwa młodego rolnika w roku wyjściowym, tj. w roku kalendarzowym, w którym składany jest wniosek o przyznanie pomocy.

Tytułem potwierdzenia oraz dla wzmocnienia, powtórzyć należy informację podaną wyżej, że za grunty gospodarstwa w roku wyjściowym uznaje się zarówno takie, które są posiadane w dniu składania wniosku o przyznanie pomocy, jak również takie, które zostaną do przejęte w terminie 12 miesięcy od dnia przyznania pomocy (lecz nie później niż do dnia złożenia wniosku o płatność pierwszej raty pomocy). Wskazać zatem należy uprawy prowadzone w roku wyjściowym na wszystkich działkach wskazanych w tabeli "Działki będące w posiadaniu w roku WYJŚCIOWYM oraz planowane do przejęcia" (nawet jeżeli w roku wyjściowym są posiadane i/lub uprawiane przez innego rolnika).

Przez użytki rolne należy rozumieć grunty orne, uprawy trwałe oraz trwałe użytki zielone.

W przypadku produkcji roślinnej, za uprawę właściwą do wskazania należy uznać uprawę w plonie głównym na działkach posiadanych lub planowanych do przejęcia, przy czym za plon główny uznaje się uprawę, której okres wegetacji jest najdłuższy.

Wprowadzając dane kieruj się zasadą, że jedna pozycja tabeli to jeden rodzaj uprawy prowadzonej na danej działce ewidencyjnej.

W przypadku, gdy jedna działka rolna (ta sama uprawa) jest położona (prowadzona) na kilku działkach ewidencyjnych, wprowadź uprawę dla każdej z działek ewidencyjnych oddzielnie.

W przypadku kilkukrotnej w trakcie sezonu wegetacyjnego uprawy tej samej rośliny, powierzchnię uprawy należy uwzględnić tylko raz.

Lista upraw, powinna być zgodna z uprawami zadeklarowanymi podczas aplikowania o płatności bezpośrednie w danym roku. Poszczególne pozycje upraw zostały jednak doprecyzowane ze względu na konieczność użycia odpowiedniego współczynnika SO (na ziarno, na zielonkę, na przyoranie, pod osłonami, etc.), więc ewentualne różnice mogą wynikać jedynie z powyższego doprecyzowania

Należy zatem zwrócić uwagę na cel uprawy: na zielonkę, ziarno, materiał nasienny itp.

Zboża, rośliny strączkowe na materiał nasienny wykazywane są pod pozycjami odpowiednich upraw z przeznaczeniem na ziarno.

Ziemniaki na sadzeniaki wykazywane są pod odpowiednią pozycją Ziemniaków.

Dla warzyw konieczne jest określenie*,* czy:

- są one uprawiane w otwartym polu w płodozmianie z uprawami rolnymi np. ze zbożami, okopowymi, strączkowymi. W "otwartym polu" oznacza również uprawy pod niskimi osłonami (poniżej 1,5 m w szczycie)
- są one uprawiane w otwartym polu w płodozmianie z uprawami ogrodniczymi, czyli w płodozmianie z innymi warzywami. W "otwartym polu" oznacza również uprawy pod niskimi osłonami (poniżej 1,5 m w szczycie)
- są one uprawiane pod osłonami wysokimi, czyli w szklarniach oraz tunelach foliowych wysokich (1,5 m i więcej w szczycie).

**UWAGA:** Katalog upraw zawiera kilkaset pozycji. Wyszukiwanie właściwej pozycji ułatwia aktywne pole listy rozwijalnej. Gdy wpiszesz przynajmniej ciąg przynajmniej 3 liter z nazwy wyszukiwanej uprawy, lista rozwijalna wskaże wynik upraw ograniczony do roślin zawierających wpisane litery. Np. po wpisaniu ciągu znaków "żyt" otrzymasz wykaz upraw, wśród których znajdą się wszystkie **żyt**a, pszen**żyt**a oraz mieszanki zawierające te gatunki zbóż.

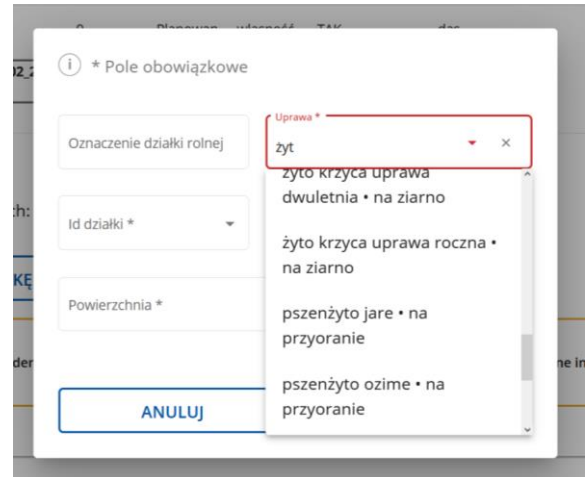

**UWAGA:** W przypadku prowadzenia lub planowania uprawy rośliny uprawnej niewymienionej na liście (nieskatalogowanej), należy wykorzystać jedną spośród pozycji katalogu zaczynających się od słów "pozostałe" (np. "Pozostałe zioła i przyprawy w uprawie polowej", "Pozostałe grzyby jadalne", "Pozostałe kwiaty i rośliny ozdobne pod osłonami).

**UWAGA:** Powierzchnie upraw zostaną wykorzystane do ustalenia powierzchni użytków rolnych działek wykazanych w tabeli "Działki gospodarstwa w roku wyjściowym. Na tej podstawie mogą zostać przyznane punkty w ramach kryteriów wyboru operacji.

**UWAGA:** dane dot. powierzchni zostaną wykorzystane do automatycznego obliczenia wielkości ekonomicznej (SO) według zasad przewidzianych dla biznesplanu. Na tej podstawie mogą zostać przyznane punkty w ramach kryteriów wyboru operacji.

**UWAGA:** Suma powierzchni upraw wskazanych dla danej działce, co do zasady powinna być zgodna z powierzchnią deklarowaną we wniosku o dopłaty bezpośrednie (jeżeli działka była uwidoczniona na takim wniosku). Gdy posiadacz uprawy nie składał wniosku o dopłaty bezpośrednie, rodzaj oraz powierzchnię uprawy należy wpisać w zgodności ze stanem faktycznym. Należy wówczas wziąć pod uwagę, że ARiMR będzie poszukiwała potwierdzenia prawdziwości oświadczenia w zakresie upraw. Z tego względu warto przygotować się na ewentualne wezwanie do uwiarygodnienia swojego oświadczenia. Jako przykłady dokumentów potwierdzających prowadzenie upraw niezgłaszanych w ramach systemu wsparcia bezpośredniego można wskazać: faktury za zakup materiału nasiennego/sadzeniowego, plany nawozowe, protokoły z kontroli jednostki certyfikującej SJŻ, prowadzone przez rolnika wykazy prac agrotechnicznych, umowy na wykonywanie prac agrotechnicznych, dokumenty potwierdzające sprzedaż produktów, wykonane za pomocą aplikacji Mobilna ARiMR zdjęcia geotagowane upraw.

**UWAGA:** Suma powierzchni upraw wskazanych dla danej działce nie może wykraczać poza ustaloną dla danej działki ewidencyjnej powierzchnię tzw. maksymalnego kwalifikującego się obszaru (MKO). Dla działek niezgłaszanych w ramach systemu dopłat bezpośrednich MKO potwierdzające powierzchnię użytkowaną rolniczo w danym roku kalendarzowym ARiMR wyznaczy w ramach prowadzenia czynności kontrolnych we własnym zakresie.

**UWAGA:** Kolumna oznaczenie działki rolnej umożliwia wskazanie oznaczenia działki wartością, która odpowiada tej uprawie we wniosku o dopłaty bezpośrednie (np. A, B1, etc.). Uzupełnienie tego pola nie jest bezwzględnie wymagane, jednak w przypadku, gdy wnioskodawca wystąpił w danym roku z wnioskiem obszarowym, ARiMR zaleca wskazanie identyfikatora działki. Przewiduje się, że może to usprawnić proces kontroli administracyjnej wniosku, przyczyniając się do wyeliminowania lub ograniczenia liczby wezwań wnioskodawcy do składania wyjaśnień.

**UWAGA:** Od 2023 r. w ramach systemów wsparcia bezpośredniego dla rolnictwa wprowadzono dopłaty do obszarów z roślinami miododajnymi, występujących jako mieszanki składającej się co najmniej z dwóch gatunków roślin miododajnych. Istnieje możliwość uwzględnienia takich upraw w biznesplanie I.11 oraz do wyliczenia wielkości ekonomicznej w docelowym okresie realizacji biznesplanu, pod warunkiem, że po zakończeniu zobowiązań wynikających z prowadzenia takiej uprawy, tj. po 31 sierpnia nastąpi zbiór plonu.

W przypadku zadeklarowania uprawy z roślinami miododajnymi do wyliczenia wielkości ekonomicznej gospodarstwa, należy wskazać roślinę dominująca w mieszance składającej się co najmniej z dwóch gatunków roślin miododajnych.

**UWAGA:** W przypadku, gdy przepisy dotyczące płatności obszarowych dopuszczają przewidują płatność z tytułu prowadzenia upraw na ugorze (deklaracja jako "ugór z uprawą"), w biznesplanie należy zadeklarować roślinę w plonie głównym uprawianą na ugorze.

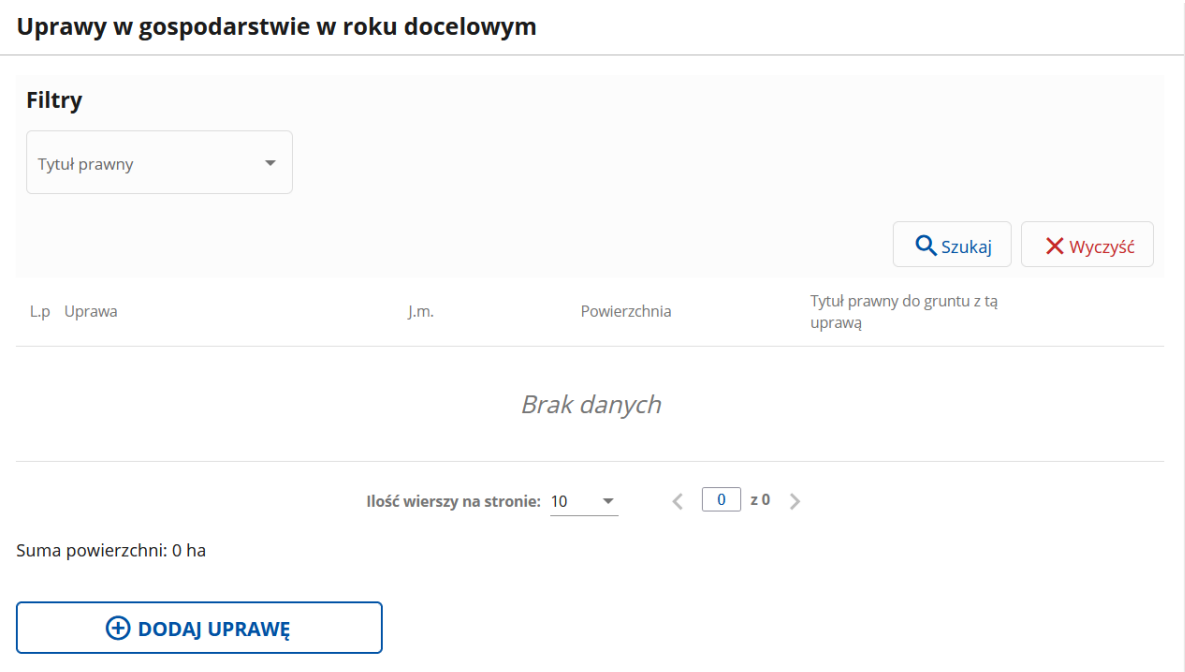

#### SEKCJA "Uprawy w gospodarstwie w roku DOCELOWYM"

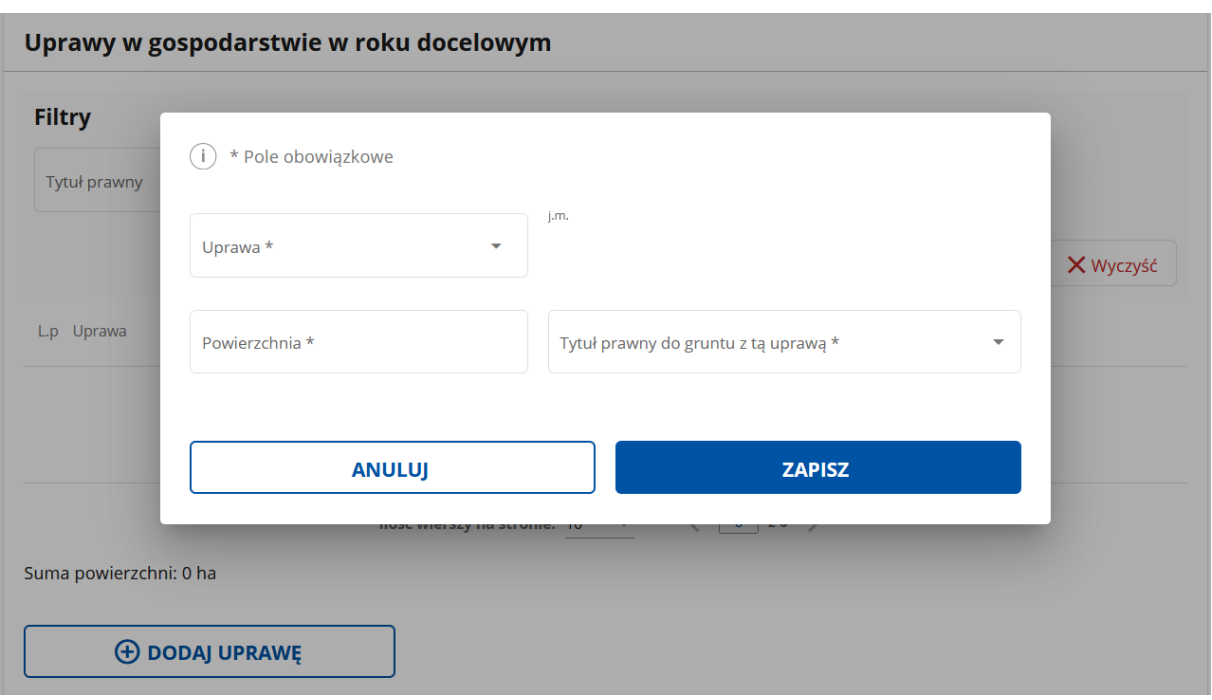

W tej sekcji należy zadeklarować wszystkie planowane uprawy, jakie będą prowadzone w gospodarstwie we wskazanym przez siebie roku kalendarzowym stanowiącym rok DOCELOWY realizacji biznesplanu.

Poza niżej opisanymi zasadami szczególnymi, zasady opisane w sekcji "Uprawy w roku WYJŚCIOWYM" pozostają obowiązujące.

Upraw w roku docelowym nie przypisuje się do konkretnych działek ewidencyjnych. Szczególną uwagę należy zwrócić określając tytuł prawny do gruntu na którym dana uprawa ma być w roku docelowym prowadzona. Z oczywistych względów (prognoza, plan na przyszłość) nie może też być mowy o jakimkolwiek imporcie z wniosku obszarowego ani innego źródła danych.

**UWAGA:** Wskazane uprawy są planowanymi, ale nie zmienia to faktu, że na podstawie tych wskazań badane będzie uprawnienie do uzyskania wsparcia. Aby zminimalizować niebezpieczeństwo niezrealizowania zobowiązań zaleca się, aby biznesplan realizować ściśle wg. niniejszej deklaracji.

# **4. "Rozmiar produkcji zwierzęcej i pozostałej"**

### SEKCJA "Rozmiar produkcji zwierzęcej w roku WYJŚCIOWYM"

SCREEN – widok ogólny tabeli (szczegóły w rozwijalnych podsekcjach, tu patrz owce)

Rok Wyjściowy

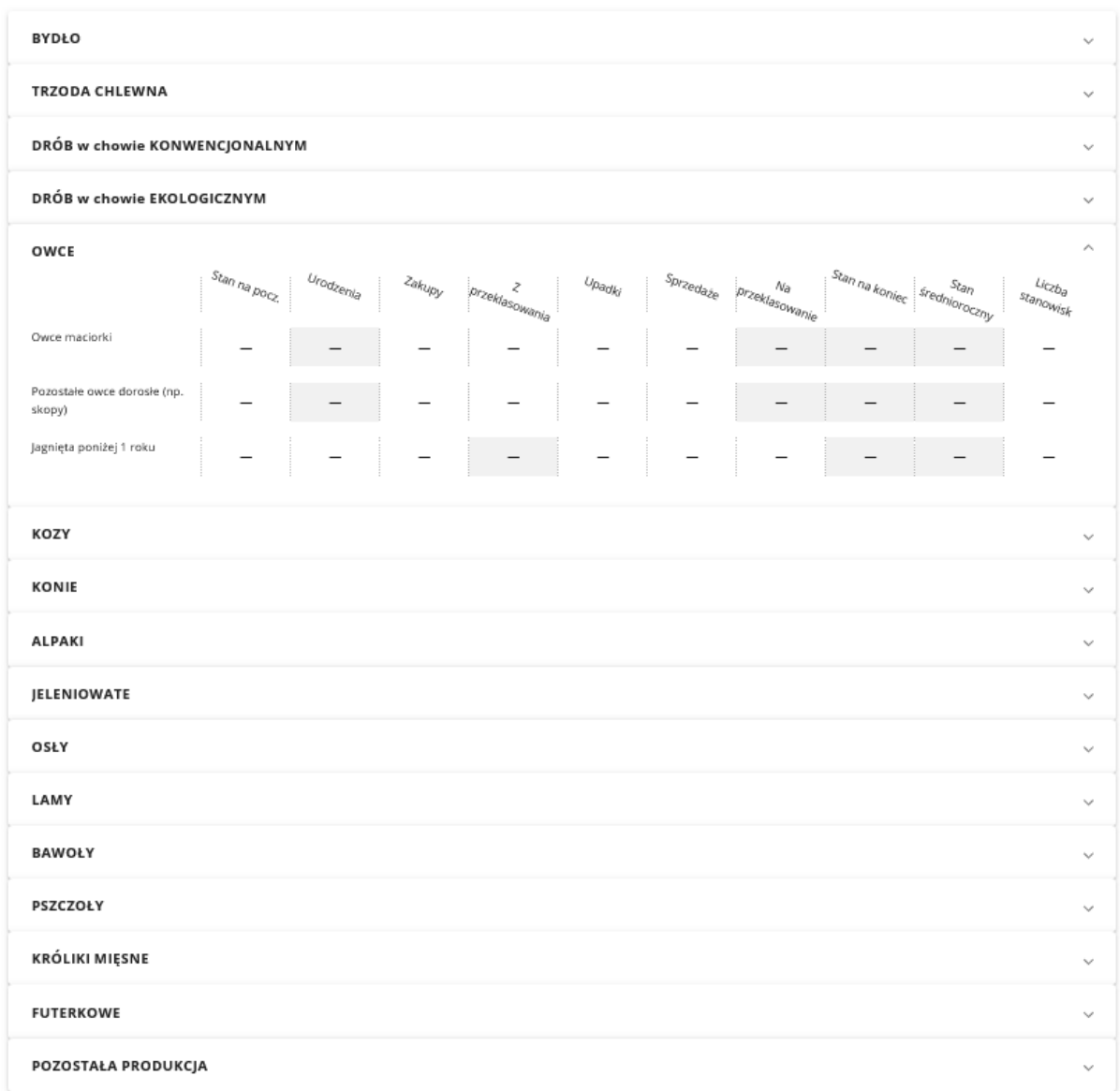

SCREEN – widok ogólny tabeli dla naboru 2024 r. Zaimportowana informacja pomocnicza z systemów informatycznych ARiMR (IRZ) o ilości sztuk fizycznych zwierząt w bazach wg stanu na dzień 1 stycznia roku naboru (tu przykładowy stan bydła i świń).

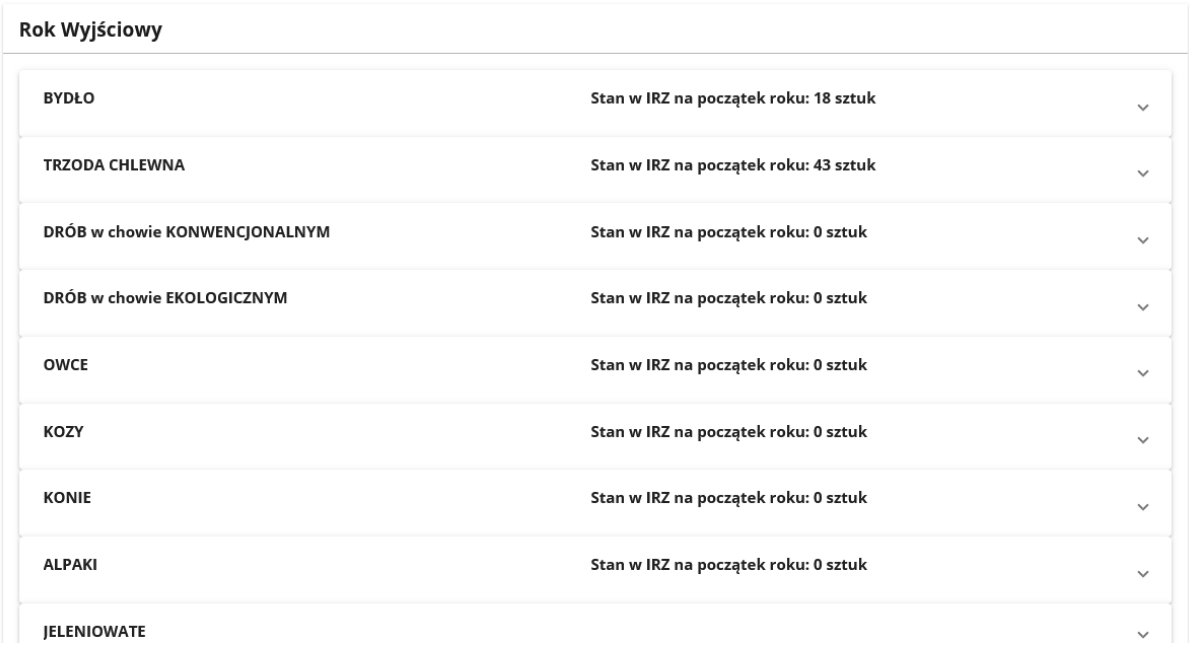

SCREEN – przykład rozwiniętej sekcji bydła, z przykładowym rozpisaniem zdarzeń w stadzie bydła (18 szt. z przykładu na zrzucie powyżej) w całym roku wyjściowym (od 1 stycznia do 31 grudnia)

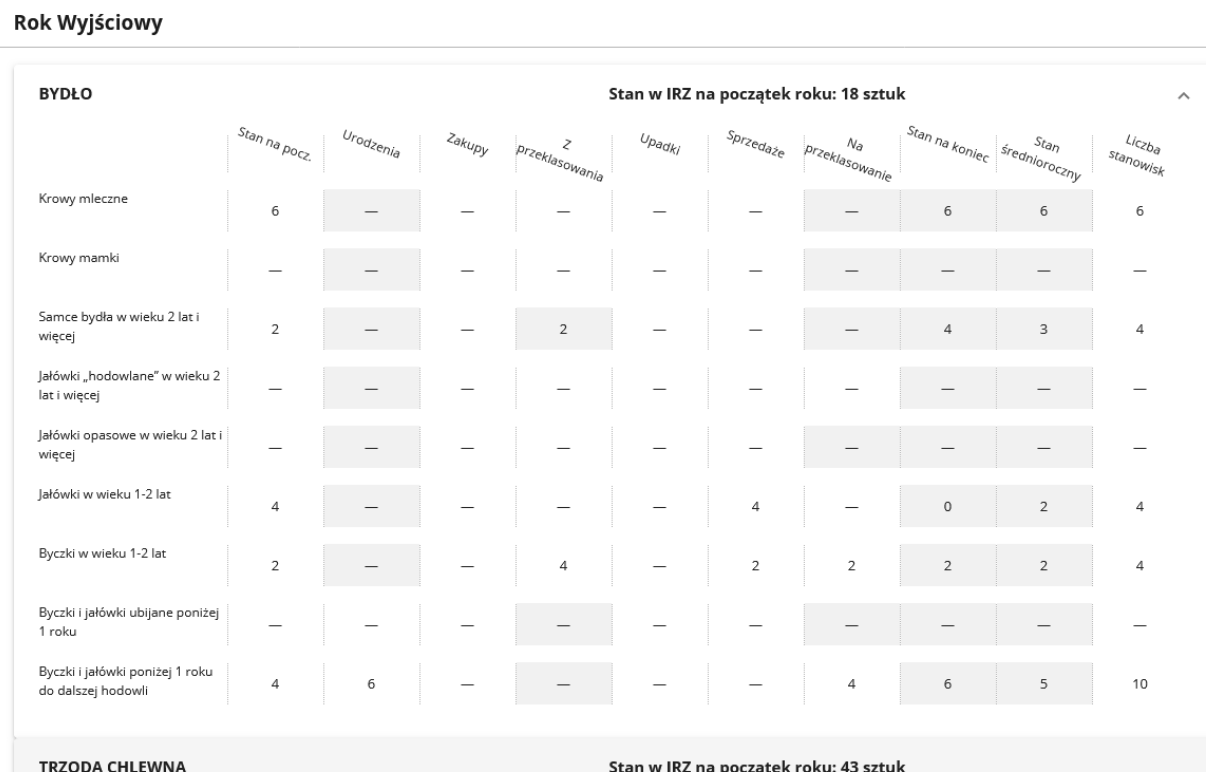

UWAGA. Uruchomiony od naboru w 2024 r. mechanizm importu dotyczy tylko zwierząt podlegających obowiązkowi rejestracji w ARiMR. Sam proces importu informacji odbywa się automatycznie bez udziału użytkownika biznesplanu. Zakres informacyjny jest bardzo ograniczony i należy go traktować wyłącznie pomocniczo. Informacja powinna być przeanalizowana, w razie potrzeby skorygowana.

#### *Str.23*

#### *Instrukcja wypełniania biznesplanu I.11, wersja 1*

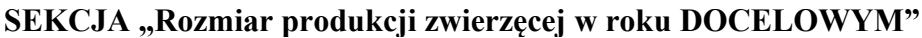

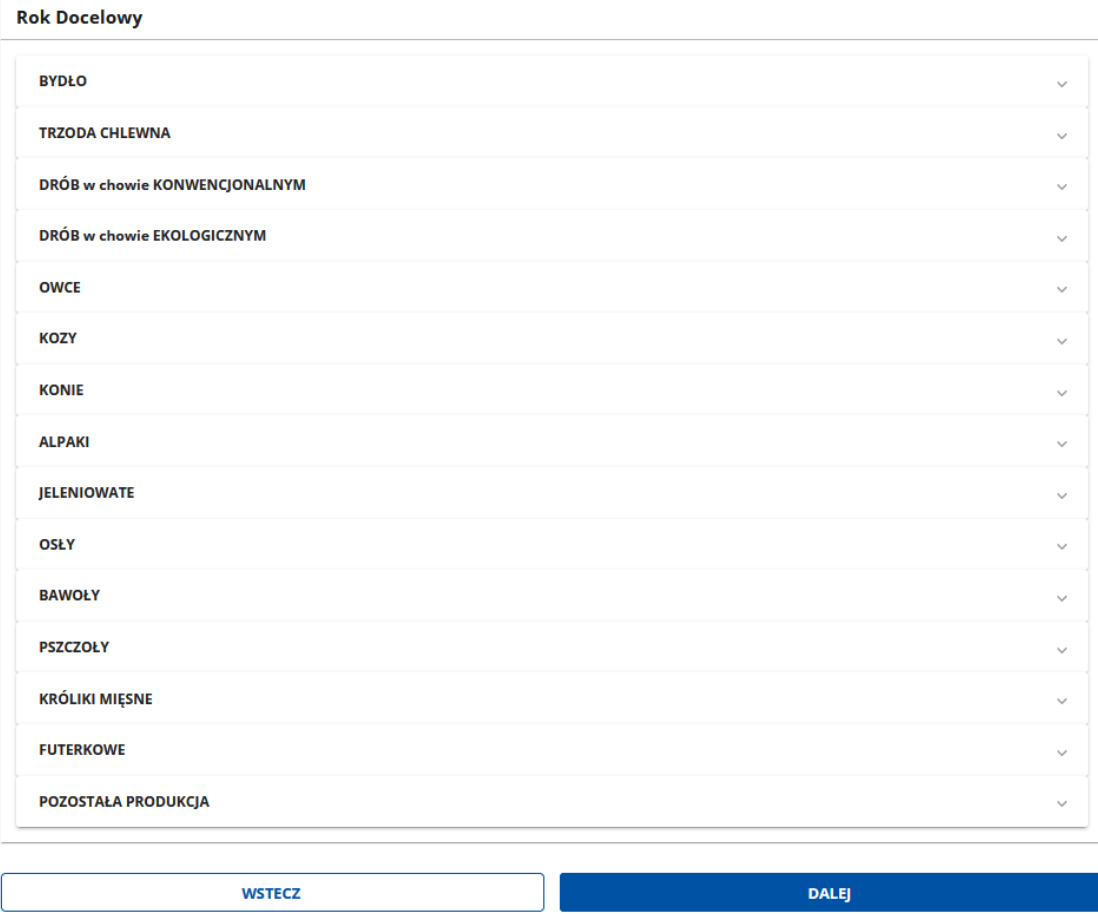

W tej sekcji należy wskazać wszystkie zwierzęta gospodarskie oraz wszystkie zwierzęta inne niż gospodarskie wymienione w tabelach. Wymaga się, aby skalę produkcji zwierzęcej przedstawiać zgodnie z umieszczonymi w tabelach grupami wiekowymi i/lub płciowymi i/lub technologicznymi.

Opis skali prowadzonej produkcji zwierzęcej zawsze wykonywany jest dla pełnego roku kalendarzowego (od 1 stycznia do 31 grudnia) w celu ustalenia wartości średniorocznych ilości utrzymywanych zwierząt. Z tego wynika, że część zdarzeń w stadzie wymaga prognozy na okres pomiędzy dniem składania WoPP a dniem 31 grudnia. Prognoza powinna być rzetelna, oparta na realnych założeniach. Użytkownik powinien przyjąć założenie, że zdarzenia w stadzie zostaną ponownie przez ARiMR zweryfikowane już po upływie roku wyjściowego, np. w trakcie weryfikacji wniosku o płatność pierwszej raty pomocy (na danych rzeczywistych).

Odzwierciedlenie skali prowadzonej produkcji zwierzęcej w większości przypadków wymaga opisania obrotu stada. W pozostałych przypadkach (hodowla ślimaków, dżdżownic oraz owadów) produkcję średnioroczną wskazuje się bez konieczności obrazowania obrotu stada.

**UWAGA:** Informacja o zwierzętach posłuży do wyliczenia wielkości ekonomicznej gospodarstwa oraz skali prowadzenia produkcji zwierzęcej (mierzonej DJP - dużymi jednostkami przeliczeniowymi).

W przypadku bydła domowego, kóz, owiec, trzody chlewnej, wielkość ekonomiczna gospodarstwa nie jest wyliczana dla zwierząt urodzonych w trakcie danego roku kalendarzowego (SO od rodzących się w gospodarstwie młodych jest uwzględnione w SO matek).

Pozostała produkcja do której zalicza się: m.in. owady (w tym również pszczoły), ślimaki i dżdżownice, pozostaje bez wpływu na DJP.

W przypadku wystąpienia komunikatu sygnalizującego na czerwono wystąpienie błędu w zakresie obrazowania obrotu stada, zapisanie nieprawidłowo sporządzonej sekcji i przejście do kolejnych będzie zablokowane. Aby przejść DALEJ – popraw stwierdzone nieprawidłowości w obrocie stada.

**UWAGA:** Tabele biznesplanu posiadają funkcję automatycznej weryfikacji poprawności logicznej w obrocie stada. W przypadku błędu, np. wykazania sztuki "z przeklasowania" przy jednoczesnym braku wskazania tej sztuki "na przeklasowanie", komunikat wskaże miejsce błędu. Ale jednocześnie należy pamiętać, że automatyzm wykrywania błędów w obrotach stada jest bardzo ograniczony. Podstawową zasadą powinno pozostawać odzwierciedlanie stanu faktycznego. Zobrazowanie obrotu stada w sposób, który jest nierealny, nie mógł/nie będzie mógł wystąpić spotka się z wezwaniem ARiMR do złożenia wyjaśnień i najpewniej skorygowania danych w tabelach. Nie należy się temu dziwić w sytuacji np.:

- wykazania ilości urodzeń przy braku dostatecznej ilości matek,

- braku urodzeń w sytuacji, gdy matki w gospodarstwie są (dotyczy zwłaszcza bydła),

- braku przeklasowania cieląt poniżej 1 roku w trakcie roku kalendarzowego, w sytuacji ich posiadania w gospodarstwie na dzień 1 stycznia.

Brak informacji automatycznej o nieprawidłowym zobrazowaniu stada nie oznacza zatem, że biznesplan zostanie zaakceptowany.

**UWAGA:** Przy opisie skali produkcji zwierzęcej w roku wyjściowym (w roku kalendarzowym składania wniosku o przyznanie pomocy) należy uwzględnić stada posiadane wraz z planowanymi do przejęcia gospodarstwami w terminie 12 miesięcy od dnia przyznania pomocy.

Jeżeli osoba wnioskująca o przyznanie pomocy opisuje gospodarstwo w roku wyjściowym, na które składają się części planowane jest przejęcia od innego rolnika gospodarstwa (w całości lub w części, w terminie 12 miesięcy od przyznania pomocy), w których prowadzona jest produkcja zwierzęca, wówczas w tabeli dla roku wyjściowego należy pokazać planowane do przejęcia zwierzęta (nawet, jeżeli na dzień składania WoPP są one jeszcze fizycznie w gospodarstwie Przekazującego). Należy mieć przy tym na uwadze, że deklaracja do przejęcia gospodarstwa w całości obejmuje nie tylko grunty, ale również wszystkie zwierzęta gospodarskie. Weryfikacja przejęcia całego gospodarstwa, w tym zwierząt (przynajmniej wszystkich zwierząt stanowiących stado podstawowe w ramach danego gatunku), odbędzie się na etapie obsługi wniosku o płatność pierwszej raty pomocy.

**UWAGA:** Opis skali produkcji zwierzęcej w roku wskazanym przez siebie jako docelowy jest prognozą, ale i zobowiązaniem powiązanym z deklarowaną w roku docelowym wielkością ekonomiczną.

Aby zminimalizować niebezpieczeństwo niezrealizowania zobowiązań zaleca się, aby biznesplan realizować ściśle wg. niniejszej deklaracji.

**UWAGA:** Szczególnie ważne jest dotrzymanie deklaracji w przypadku zadeklarowania, zaplanowania w roku docelowym produkcji gospodarstwa o takiej strukturze, że co najmniej 50% wielkości ekonomicznej (SO) ogółem będzie wynikało z produkcji zwierzęcej. Za taką deklarację przyznaje się punkty w ramach kryteriów wyboru operacji (patrz: załącznik do Regulaminu naboru wniosków). Przyznanie punktów oznacza konieczność realizacji zadania nie tylko w trakcie realizacji operacji (najpóźniej w roku docelowym), ale i w okresie związania celem (do upływu 5 lat od dnia wypłaty pierwszej raty pomocy). Należy mieć na uwadze, że niewywiązanie się ze zobowiązania, za które przyznano punkty skutkuje sankcjami finansowymi. Wyliczenie zaplanowanego udziału produkcji zwierzęcej w SO ogółem można monitorować samodzielnie w trakcie przygotowywania biznesplanu w lokalizacji: Podsumowanie biznesplanu → Wielkość ekonomiczna gospodarstwa (SO) → Produkcja zwierzęca → odczyt z kolumny: udział w produkcji zwierzęcej SO ogółem (bez uwzględniania upraw na gruncie o tytule prawnym "Inne").

### **5. "Składniki rzeczowe gospodarstwa"**

Składniki rzeczowe gospodarstwa w roku WYJŚCIOWYM

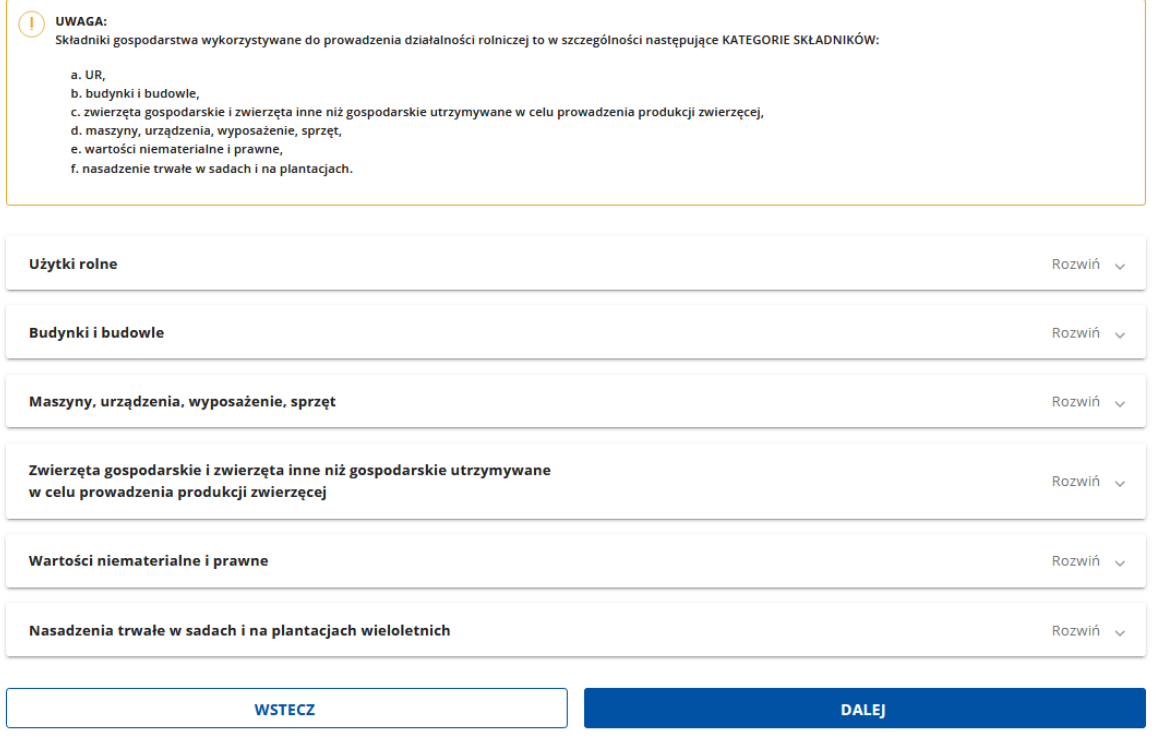

Przedmiotowa część biznesplanu ma za zadanie zobrazowanie zasadniczych składników gospodarstwa, które mają wpływ na działalność gospodarstwa jako całości. Ewidencji podlegają składniki z następujących kategorii:

- użytki rolne (UR),
- budynki i budowle,
- maszyny, urządzenia, wyposażenie i sprzęt,
- zwierzęta gospodarskie i zwierzęta inne niż gospodarskie, utrzymywane w celu prowadzenia produkcji zwierzęcej,

#### *Str.26*

- wartości niematerialne i prawne,
- nasadzenia trwałe w sadach i na plantacjach wieloletnich.

Ewidencji podlegają składniki gospodarstwa w roku wyjściowym, tzn. zarówno posiadane w dniu złożenia wniosku, jak i planowane do przejęcia w terminie 12 miesięcy od dnia przyznania pomocy (do dnia złożenia wniosku o płatność).

Analogicznie do sekcji dotyczących produkcji roślinnej oraz produkcji zwierzęcej, składniki inne niż grunty rolne i zwierzęta gospodarskie, które wchodzą w skład gospodarstw lub części gospodarstw planowanych do przejęcia (w terminie 12 miesięcy od dnia przyznania pomocy), o ile są planowane do przejęcia od przekazujących, to również powinny zostać w niniejszej sekcji biznesplanu wykazane, nawet jeżeli na dzień składania WoPP są jeszcze wykorzystywane przez przekazującego/w jego władaniu.

**UWAGA.** Lista przypisanych do listy rozwijalnej nazw składników gospodarstwa/inwestycji została z myślą o wszystkich rodzajach wsparcia realizowanego w ramach PS na lata 2023- 2027 i jest zamknięta. Z uwagi na liczność możliwych inwestycji, część z nich została zgrupowana pod wspólną nazwą (pole "Nazwa"). Skutkuje to brakiem występowania na liście rozwijalnej części pozycji.

W przypadku braku oczekiwanej pozycji na liście rozwijalnej może zajść konieczność skorzystania z dodatkowego narzędzia udostępnianego wraz z dokumentacją aplikacyjną, którym jest plik o nazwie "Katalog maszyn i urządzeń".

Przy jego użyciu, wykorzystując treść kolumn o nazwach "Opis dodatkowy" oraz "Obejmuje", czy posiadane w gospodarstwie maszyny/urządzenia mieszczą się pod wskazaną nazwą w katalogu. Na poniższym przykładzie zobrazowano wyszukiwanie narzędzia "brona", które w biznesplanie mieści się pod nazwą "Narzędzia i maszyny do uprawy pożniwnej oraz uproszczonej, płytkiej uprawy bez orkowej".

W przypadku, gdy Nazwa składnika nie jest jednoznaczna, doprecyzowaniem może być nadana składnikowi nazwa własna oraz pole tekstowe o nazwie "Charakterystyka" (dostępne na formatkach "Dodaj składnik")

#### • **Użytki rolne**

Tabela wypełniana automatycznie na podstawie danych wprowadzonych do tabel w sekcji opisujących działki oraz uprawy w roku WYJŚCIOWYM (sekcja "Działki i uprawy").

Jeżeli stwierdzisz rozbieżność pomiędzy danymi wprowadzonymi a rzeczywistością, sprawdź czy nie popełniłeś błędów w tabelach z działkami i/oraz uprawami. Wróć do właściwej sekcji i popraw wprowadzone dane.

#### • **Budynki i budowle**

Aby wprowadzić do tabeli informacje o budynkach i budowlach gospodarstwa użyj przycisku "Dodaj składnik", przy czym pamiętaj, że:

- za składniki gospodarstwa w roku wyjściowym uważać należy zarówno posiadane na dzień składania wniosku o przyznanie pomocy, jak i te, które zamierzasz przejąć w terminie 12 miesięcy od dnia przyznania pomocy (przed dniem złożenia wniosku o płatność pierwszej raty pomocy,
- tabela jest przewidziana dla budynków i budowli służących prowadzonej działalności rolniczej w gospodarstwie,
- wprowadzając budynek lub budowlę musisz wskazać ID działki ewidencyjnej, na której obiekt jest położony. ID działki w liście rozwijalnej pochodzą z tabeli opisującej działki gospodarstwa w roku wyjściowym. Jeśli stwierdzisz, że lista nie zawiera przedmiotowej działki, wróć do tabeli źródłowej i ją uzupełnij,
- właściwa charakterystyka, w tym podanie parametrów oraz przeznaczenia budynku, jak i jego stanu technicznego może mieć niebagatelne znaczenia przy ocenie wniosku jako całości. Wymaga się określenia przynajmniej jednego z dwóch proponowanych parametrów (powierzchnia budynku w m2 lub jego kubatura w m3). Wykorzystaj pole opisowe dla określenie większej ilości parametrów. Szczególnie dokładnie opisz budynek wówczas, gdy zamierzasz go wyremontować lub zmodernizować za środki uzyskane w ramach wnioskowanej premii.

#### • **Maszyny, urządzenia, wyposażenie i sprzęt**

Aby wprowadzić do tabeli informacje o posiadanych w gospodarstwie maszynach, urządzeniach, wyposażeniu i sprzecie, użyj przycisku "Dodaj składnik", następnie wypełnij wymagane pola tabeli wpisując m.in., nazwę, liczbę, model, rok produkcji, parametry, wydajność i inne.

Liczne pola, które pozwalają na szczegółową charakterystykę maszyny lub urządzenia nie są obligatoryjne, ale należy mieć na uwadze, że bardziej precyzyjny opis składnika większa szanse na sprawną obsługę wniosku bez konieczności udzielania ARiMR dodatkowych wyjaśnień. W przypadku, gdy dana maszyna, urządzenie, wyposażenie lub sprzęt nie posiadają wystarczającej ilości parametrów zdefiniowanych, użytkownik powinien opisać środek trwały samodzielnie, w polu opisowym o nazwie "Charakterystyka". Wybór cech lub parametrów należy do wnioskodawcy.

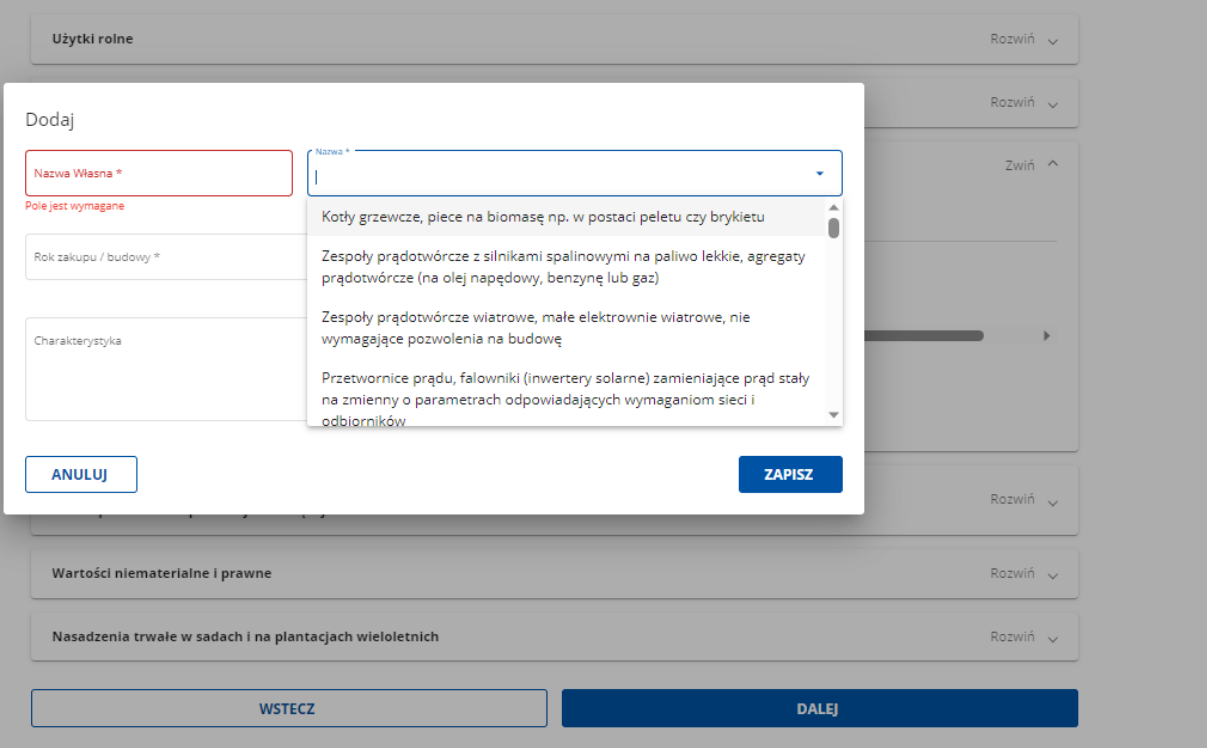

• **Zwierzęta gospodarskie i zwierzęta inne niż gospodarskie utrzymywane w celu prowadzenia produkcji zwierzęcej**

Tabela wypełniana automatycznie na podstawie danych wprowadzonych do tabeli opisującej rozmiar produkcji prowadzonej w roku WYJŚCIOWYM.

Brak możliwości edycji oraz dodawania nowych pozycji. Jeżeli stwierdzisz rozbieżność pomiędzy danymi wprowadzonymi a rzeczywistością, sprawdź czy nie popełniłeś błędów w tabelach z działkami i/oraz uprawami. Wróć do właściwej sekcji i popraw wprowadzone dane.

#### • **Wartości niematerialne i prawne**

Użyj przycisku "Dodaj składnik" następnie wypełnij tabelę do której wpisz w szczególności autorskie prawa majątkowe i pokrewne, licencje, prawa do znaków towarowych, patentów, wzorów użytkowych i zdobniczych, know–how wspomagające zarządzanie gospodarstwem.

Nabyciu programów komputerowych towarzyszy przeniesienie autorskich praw majątkowych (umowa przeniesienia autorskich praw majątkowych) do takich programów lub udzielenie licencji (umowa licencyjna) na korzystanie z tych programów.

Oprogramowanie, z nabyciem którego nie łączy się uzyskanie licencji lub autorskich praw do programu, nie jest zaliczane do wartości niematerialnych i prawnych, nawet gdy będzie wykorzystywane dłużej niż 1 rok.

Posiadanie lub brak tego typu składników w gospodarstwie mogą mieć znaczenie przy ocenie zamierzeń inwestycyjnych oraz ocenie realności projektu jako całości.

### • **Nasadzenia trwałe w sadach i na plantacjach wieloletnich**

Tabela wypełniana automatycznie na podstawie danych wprowadzonych do tabel w sekcji opisujących działki oraz uprawy w roku WYJŚCIOWYM (sekcja "Działki i uprawy").

Brak możliwości edycji oraz dodawania nowych pozycji. Jeżeli stwierdzisz rozbieżność pomiędzy danymi wprowadzonymi a rzeczywistością, sprawdź czy nie popełniłeś błędów w tabelach z działkami i/oraz uprawami. Wróć do właściwej sekcji "Działki i uprawy" i popraw wprowadzone dane.

# **6. Informacja o osobach fizycznych przekazujących na własność część lub całość gospodarstwa młodego rolnika (przedstawionego w biznesplanie dla okresu wyjściowego)**

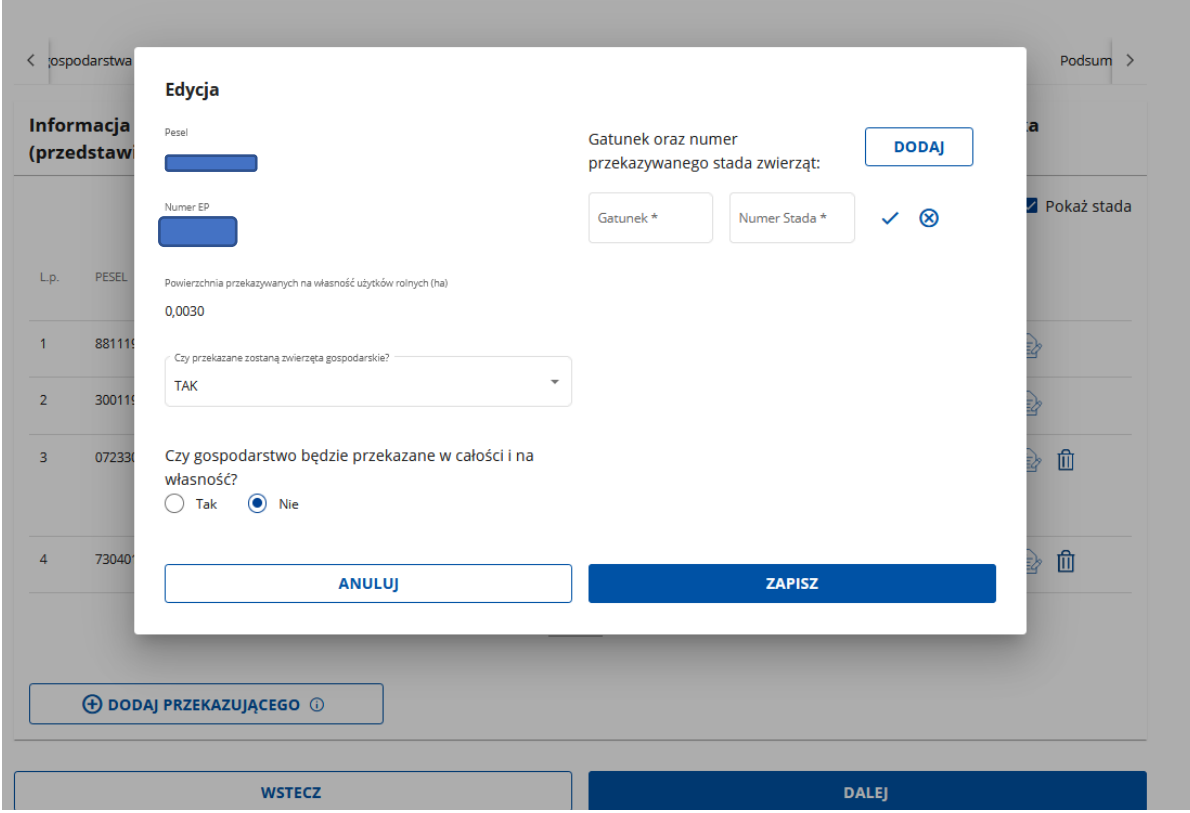

Tabela służy kwalifikacji wnioskodawcy do uzyskania punktów przysługujących za przejmowanie gospodarstwa w całości oraz za różnicę wieku pomiędzy przekazującym a młodym rolnikiem.

Tabela częściowo jest wypełniana automatycznie. Źródłem importowanych danych jest tabela prezentująca działki gospodarstwa w roku wyjściowym (zakładka "Działki i uprawy"). Do informacji o przekazujących pobierane są wyłącznie dane o gruntach gospodarstwa w roku wyjściowym (z tab. "Działki", gdy spełniane są łącznie 3 warunki:

1) przejęcie na własność (zarówno posiadanych na dzień złożenia WoPP jak i planowanych do przejęcia po złożeniu wniosku w terminie 12 miesięcy od dnia przyznania pomocy),

2) przejęcie od osoby fizycznej,

3) wskazanie nr PESEL przekazującego.

Użytki rolne przekazywane przez indywidualnego przekazującego są sumowane w unikalnym wierszu tabeli.

W przypadku, gdy wraz z gruntami przekazaniu podlegają zwierzęta gospodarskie zaimportowane dane przekazujących należy poprzez edycję uzupełnić o gatunki przekazywanych zwierząt oraz numery ich siedzib stad.

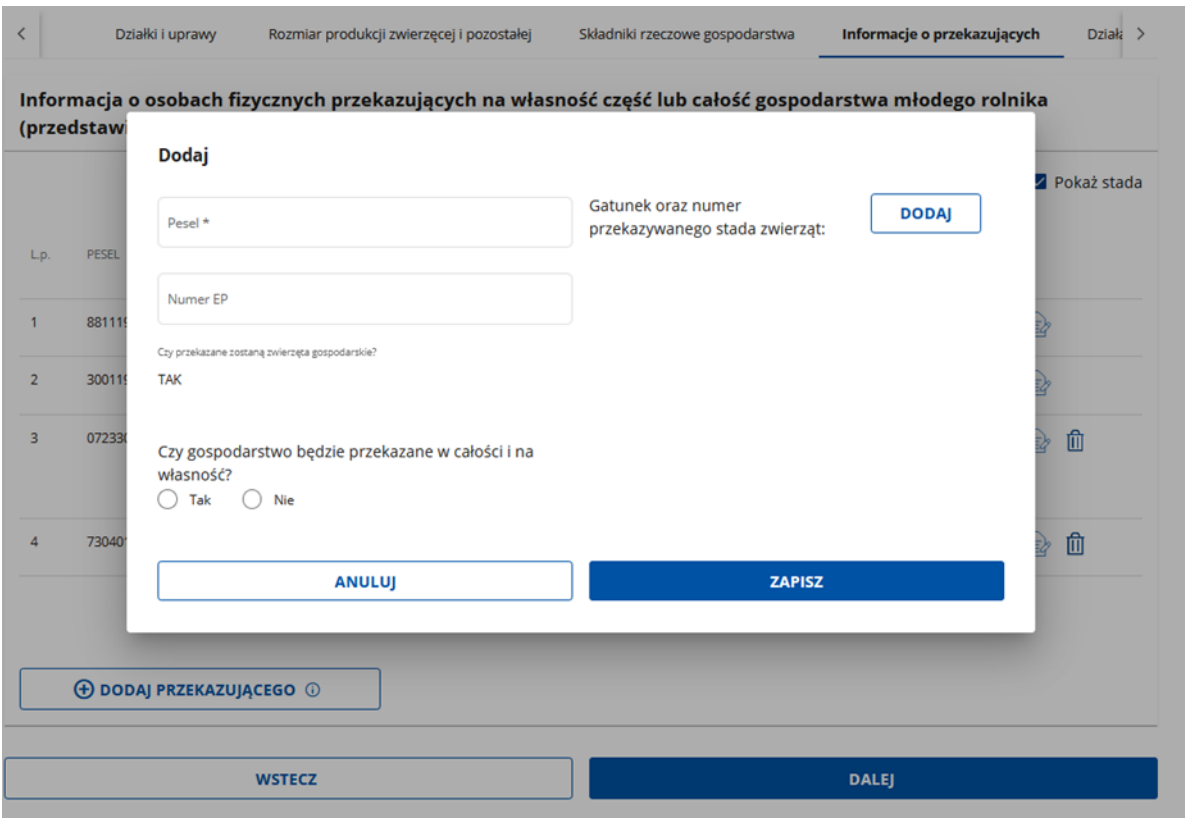

**UWAGA:** Za kluczowe dla naliczenia punktów należy uznać informacje uzupełniające, dla każdego z uwidocznionych przekazujących, wprowadzane z formatki przyciskiem "Edycja":

- "Czy gospodarstwo będzie przekazane w całości i na własność?"
- Tylko odpowiedź "TAK" kwalifikuje osobę przekazującą do uwzględniania do przyznania ewentualnych punktów.
- "Gatunek oraz numer stada przekazywanych zwierząt". Należy podać informację o wszystkich zwierzętach, zarówno gospodarskich jak pozostałych, za szczególnym uwzględnieniem zwierząt gospodarskich. Należy bowiem mieć na uwadze, że przez przejęcie całego gospodarstwa rozumie się przejęcie wszystkich UR oraz zwierząt gospodarskich wchodzących w skład gospodarstwa (jedynie 0,5 ha powierzchni użytków rolnych przekazującego może pozostać własnością osoby przekazującej lub w jej posiadaniu). Ponadto:
	- w przypadku zwierząt podlegających obowiązkowi rejestracji w ARiMR należy podać nr stada z ewidencji ARiMR;
	- w przypadku braku obowiązku rejestracji w ewidencjach ARiMR, ale wynikającej z innych przepisów konieczności zgłoszenia/ewidencji/rejestracji w innych organach administracji publicznej np. inspekcja weterynaryjna) – należy podać nazwę tej ewidencji i właściwe dla niej oznaczenie zwierząt/stada;
	- w przypadku braku wymagań dotyczących rejestracji gdziekolwiek właściwym wpisem będzie np. "brak wymogu rejestracji".

**UWAGA:** Identyfikując zwierzę jako gospodarskie należy podążać za obowiązującą definicją odnoszącą się do przepisów o organizacji hodowli i rozrodzie zwierząt

*Str.31*

gospodarskich. Za zwierzę gospodarskie, którego chów lub hodowlę można odzwierciedlić w biznesplanie uznaje się:

a) spośród bydła:

- bydło domowe *Bos taurus,*

- bawół domowy *Bubalus bubalis*;

b) świnia *Sus scrofa*;

c) koza *Capra hircus;*

d) owca *Ovis aries;*

e) spośród koniowatych:

- koń domowy *Equus caballus,*

- osioł zwyczajny *Equus asinus;*

f) spośród jeleniowatych, o ile są utrzymywane w warunkach fermowych w celu pozyskania mięsa lub skór, jeżeli pochodzą z chowu lub hodowli zamkniętej, o których mowa w przepisach prawa łowieckiego, albo chowu lub hodowli fermowej:

- jelenie: szlachetny *Cervus elaphus* oraz jeleń sika *Cervus nippon,*

- daniel *Dama dama;*

g) spośród drobiu:

- kura *Gallus gallus,*

- kaczki: krzyżówka *Anas platyrhynchos* oraz piżmowa *Cairina moschata*,

- gęsi: gęgawa *Anser anser* oraz garbonosa *Anser cygnoides*,

- indyk *Meleagris gallopavo*,

- przepiórka japońska *Coturnix japonica*,

- perlica *Numida meleagris*,

- struś *Struthio camelus* - w przypadku gdy jest utrzymywany w warunkach fermowych;

h) spośród futerkowych, o ile są utrzymywane w celu produkcji surowca dla przemysłu futrzarskiego, mięsnego i włókienniczego:

- lisy: pospolity *Vulpes vulpes oraz polarny* polarny *Alopex lagopus*,

- norka amerykańska *Neovison vison*,

- tchórz *Mustela putorius*,

- jenot *Nyctereutes procyonoides*,

- nutria *Myocastor coypus*,

- szynszyla *Chinchilla lanigera,*

- królik *Oryctolagus cuniculus;*

i) alpaka *Vicugna pacos*;

j) spośród owadów:

- jedwabnik morwowy *Bombyx mori,*

*-* pszczoła miodna *Apis mellifera*.

**UWAGA:** W sytuacji szczególnej, gdy przejęcie gospodarstwa nie było wyrazem woli przekazującego, a jedynie skutkiem dziedziczenia ustawowego lub testamentowego:

**-** punkty za przejmowanie gospodarstwa w całości mogą być przyznane,

**-** punkty za różnice wieku pomiędzy przekazujący a młodym rolnikiem przyznane być nie mogą.

Z tego względu, gdy tabela opisująca działki w roku wyjściowym odnośnie do pola "Przekazujący: nr PESEL" (w sekcji "Działki i uprawy") została wypełniona prawidłowo w oparciu o niniejszą instrukcję, w kolumnie PESEL widoczny będzie nr PESEL wnioskodawcy, nie zaś osoby przekazującej. Nie należy tego uznawać za błąd formularza, a jedynie swoistą blokadę możliwości naliczenia punktów za różnicę wieku pomiędzy przekazującym a młodym rolnikiem.

# **7. Działania, inwestycje w środki trwałe finansowane z premii Inwestycje w środki trwałe związane z rozpoczynaniem lub rozwojem działalności rolniczej w gospodarstwie**

< zostałej Składniki rzeczowe gospodarstwa Informacje o przekazujących Działania, inwestycje w środki trwałe finansowane z premii Podsi $\rightarrow$ Działania, inwestycje w środki trwałe finansowane z premii

Inwestycje w środki trwałe związane z rozpoczynaniem lub rozwojem działalności rolniczej w gospodarstwie

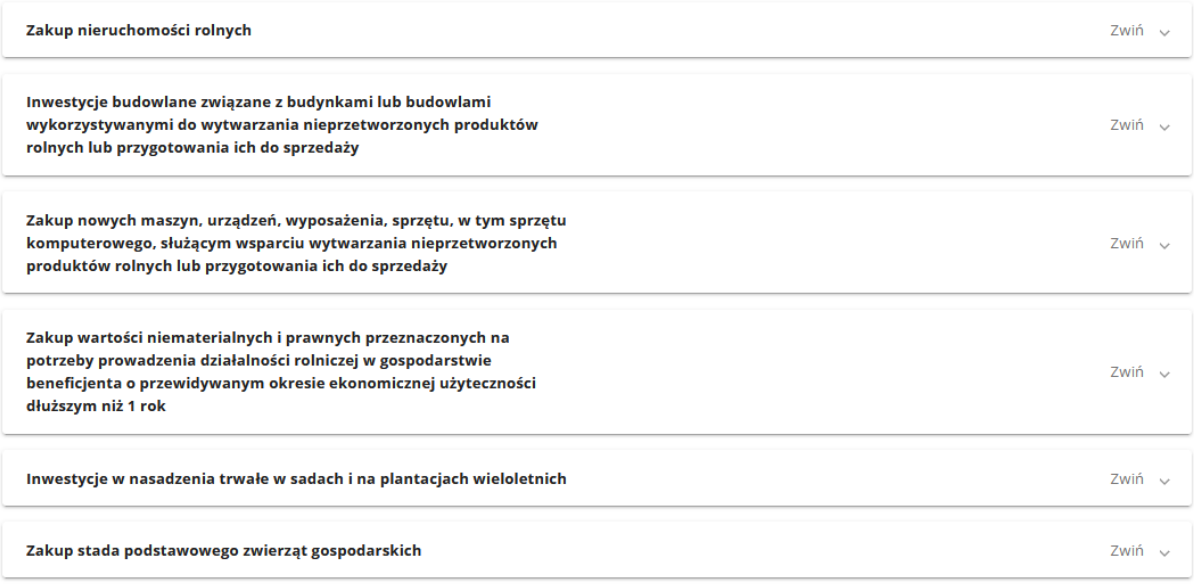

Kwota premii:

Planowane koszty inwestycji RAZEM:

Sekcja służy zaplanowaniu wydatków. Plan musi obejmować wydatki w kwocie operacji (200 000 zł), przy czym przynajmniej 70% tej kwoty na inwestycje w środki trwałe oraz wartości niematerialne i prawne (140 000 zł). Kwota stanowiąca różnicę pomiędzy kwotą operacji a kwotą wymaganych inwestycji (60 000 zł) zostanie automatycznie zaliczona w poczet niezbędnych wydatków na koszty obrotowe służące prowadzonej produkcji rolnej.

Nie wymaga się od wnioskodawcy wskazywania jednostkowych kosztów obrotowych ani uzasadniania ich niezbędności.

Koszty planowane należy podać w kwotach NETTO.

Należy zatem przewidzieć inwestycje w środki trwałe oraz wartości niematerialne i prawne związane z rozpoczynaniem i rozwojem działalności rolniczej w gospodarstwie w zakresie wytwarzania nieprzetworzonych produktów rolnych lub przygotowania ich do sprzedaży, o szacunkowej wartości w kwocie netto wynoszącej co najmniej 70% kwoty pomocy. Środki mogą być wydatkowane na:

• Zakup nieruchomości rolnych

- Inwestycje budowlane związane z budynkami lub budowlami wykorzystywanymi do wytwarzania nieprzetworzonych produktów rolnych lub przygotowania ich do sprzedaży
- Zakup nowych maszyn, urządzeń, wyposażenia, sprzętu, w tym sprzętu komputerowego, służącym wsparciu wytwarzania nieprzetworzonych produktów rolnych lub przygotowania ich do sprzedaży
- Zakup wartości niematerialnych i prawnych przeznaczonych na potrzeby prowadzenia działalności rolniczej w gospodarstwie beneficjenta o przewidywanym okresie ekonomicznej użyteczności dłuższym niż 1 rok
- Inwestycje w nasadzenia trwałe w sadach i na plantacjach wieloletnich
- Zakup stada podstawowego zwierząt gospodarskich

Ww. rodzaje inwestycji w środki trwałe zostały uwidocznione w biznesplanie w formie rozwijalnych zakładek. W każdej z nich można wpisać dane dot. planowanych inwestycji zawierające z uwzględnieniem parametrów i planowanych kosztów.

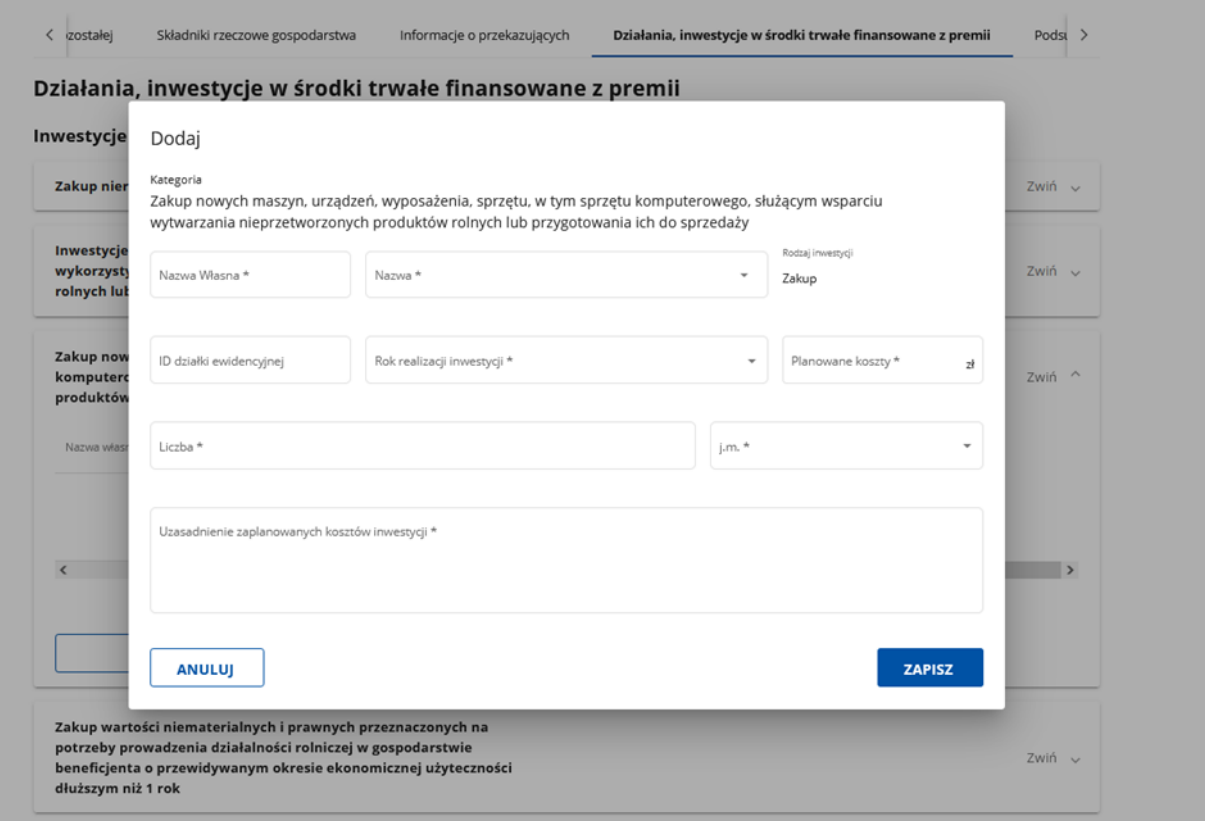

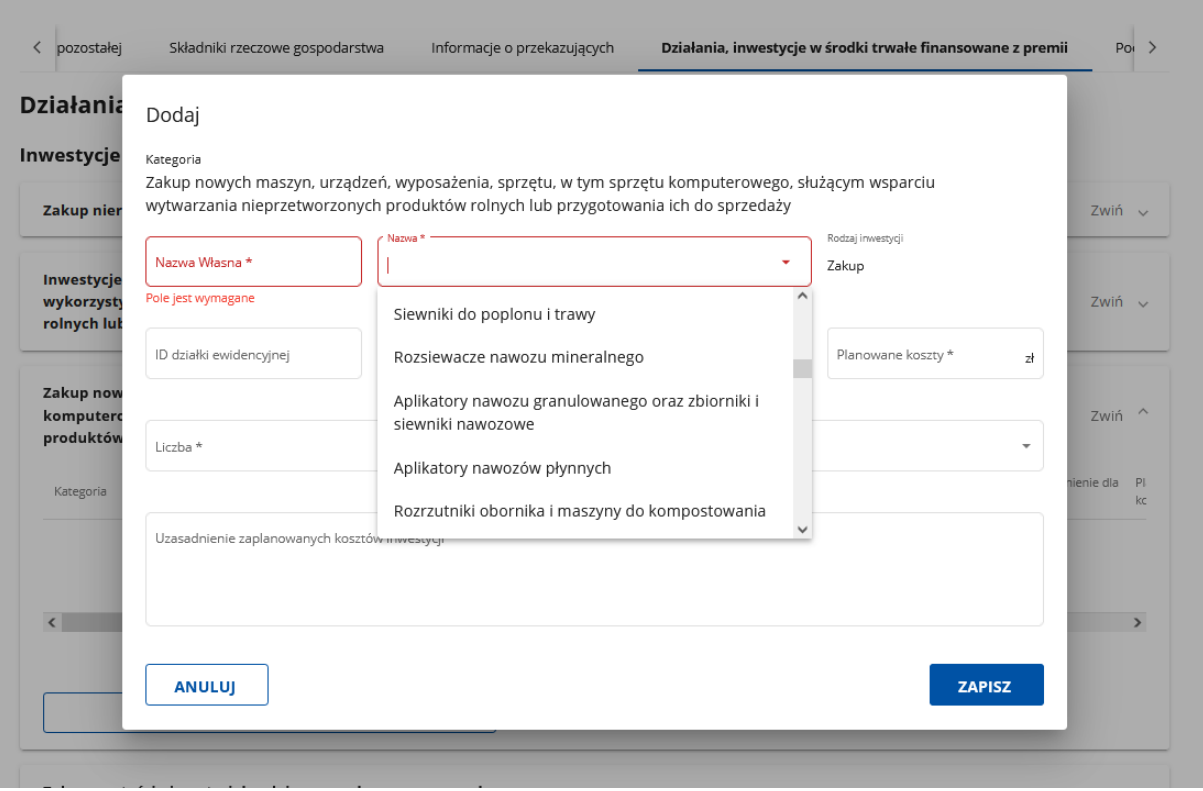

W formatkach do wprowadzania zaplanowanego kosztu występują pola o poniższej treści:

- Nazwa własna pole pomocnicze dla użytkownika, treść dowolna, własna (np. łąka od Bronka, obórka Stasiowa remont)
- Rodzaj inwestycji wybór ze słownika nazwy najtrafniejszej spośród: "zakup", "budowa", "przebudowa/remont"
- Nazwa wybór z listy rozwijalnej spośród inwestycji możliwych do realizacji. Pole z możliwością kontekstowego wyszukiwania. Wprowadzając pozycję dla budynku wpisz np. "obo", a uzyskasz podpowiedź w postaci wszystkich pozycji zawierający taką frazę (w tym przypadku: 1) obory – budynki inwentarskie dla bydła; 2) Płyty obornikowe).

UWAGA. Lista przypisanych do listy rozwijalnej nazw składników gospodarstwa/inwestycji została utworzona z myślą o wszystkich rodzajach wsparcia realizowanego w ramach PS na lata 2023-2027 i jest zamknięta. Z uwagi na liczność możliwych inwestycji, część z nich została zgrupowana pod wspólną nazwą (pole "Nazwa"). Skutkuje to brakiem występowania na liście rozwijalnej części pozycji.

W przypadku braku oczekiwanej pozycji na liście rozwijalnej może zajść konieczność skorzystania z dodatkowego narzędzia udostępnianego wraz z dokumentacją aplikacyjną, którym jest plik o nazwie "Katalog maszyn i urządzeń".

Przy jego użyciu, wykorzystując treść kolumn o nazwach "Opis dodatkowy" oraz w "Obejmuje", czy posiadane w gospodarstwie maszyny/urządzenia mieszczą się pod wskazana nazwą w katalogu. Na poniższym przykładzie zobrazowano wyszukiwanie narzędzia "brona", które w biznesplanie mieści się pod nazwą "Narzędzia i maszyny do uprawy pożniwnej oraz uproszczonej, płytkiej uprawy bez orkowej".

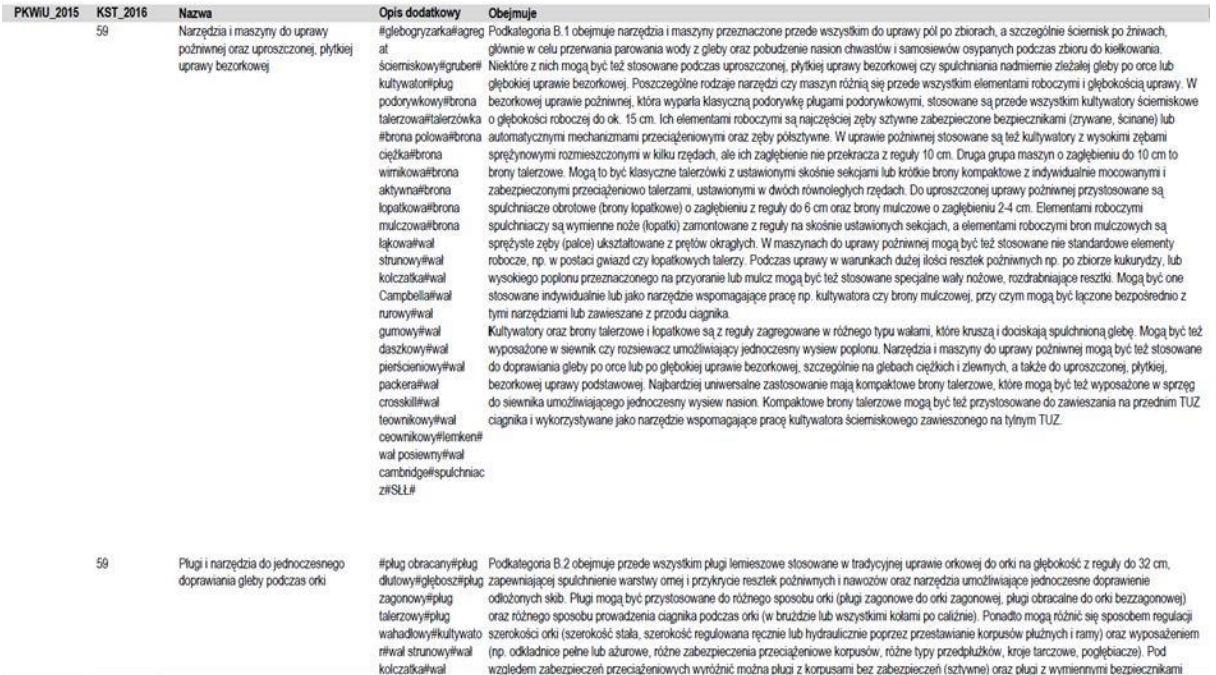

- ID działki ewidencyjnej identyfikator działki zbudowany na podstawie danych o jej położeniu i numeru działki, względnie numeru arkusza mapy. Widoczny w odniesieniu do każdej działki wprowadzonej do tabeli "Działki gospodarstwa w okresie wyjściowym" (zakładka "Działki i uprawy"). Pole wymagane tylko w odniesieniu do inwestycji budowlanych oraz inwestycji w nasadzenia trwałe w sadach i na plantacjach wieloletnich. Jeżeli pole "ID Działki" posiada listę z działkami, koniecznie wybierz działkę, która w tabeli "Działki w roku wyjściowym" została oznaczona tytułem "własność". Wybór z listy rozwijalnej spośród działek wskazanych w tabeli "Działki gospodarstwa w okresie wyjściowym". Gdy nie znajdujesz działki na liście, popraw odnośną tabelę źródłową. **UWAGA.** Nawet jeżeli pole nie jest oznaczone jako wymagane (nie jest oznaczone ..\*") i nie zawiera listy rozwijalnej z działkami, należy wpisać do niego ID działki wymienionej w tabeli "Działki w roku wyjściowym" i oznaczonej tytułem prawnym do posiadania "własność".
- Rok budowy/zakupu (realizacji inwestycji) Planowany rok realizacji inwestycji (zakończenia w przypadku, gdy proces inwestycyjny będzie realizowany w kilku latach).
- Liczba określa liczbę sztuk planowanego do realizacji (nabycia) identycznego środka trwałego lub wartości niematerialnej prawnej.
- Uzasadnienie Parametry techniczne informacje pozwalające na ocenę skali inwestycji, jej dostosowania do skali działalności rolniczej prowadzonej w gospodarstwie, często również racjonalności planowanego kosztu. Wartości parametrów powinny uwzględniać proponowaną lub wybraną jednostkę miary. Określenia parametrów wymaga się od inwestycji budowlanych (powierzchnia lub kubatura do wyboru), a także od inwestycji w maszyny urządzenia, wyposażenie i sprzęt.

W przypadku planowanego zakupu maszyn rolniczych, w większości przypadków użytkownik otrzyma formatkę z parametrami. Nie wymaga się określania wszystkich proponowanych parametrów (może być ich do ok. 30), ale wnioskodawca powinien mieć świadomość, że unikanie precyzyjnego opisania inwestycji parametrami może wymagać wyjaśnień w celu potwierdzenia zasadności zakupu i racjonalności planowanego kosztu. Zaleca się zatem opisywanie inwestycji parametrami w możliwie najszerszym zakresie.

W przypadku, gdy dana maszyna, urządzenie, wyposażenie lub sprzęt nie posiadają wystarczającej ilości parametrów zdefiniowanych, albo zasadnym jest opisanie środka trwałego parametrami innymi niż proponowane, użytkownik powinien opisać środek trwały samodzielnie, w polu opisowym o nazwie "Uzasadnienie dla kosztu".

 Uzasadnienie dla kosztu – wskaż wszystkie ważne elementy, które uzasadniają dany koszt inwestycji, zwłaszcza gdyby miał on być niestandardowy (nierynkowy). Mogą to być szczególne warunki prowadzenia działalności rolniczej, szczególne cechy procesu produkcji, dodatkowe, niesparametryzowane opcje wpływające na koszt, niezbędne dodatkowe wyposażenie sprzętu i in.

**UWAGA:** Wypełnianie tej sekcji biznesplanu powinno odbywać się w szczególności z uwzględnieniem założeń dotyczących **oceny racjonalności kosztów, stanowiącej element oceny wniosku o przyznanie pomocy. Poniżej prezentujemy kluczowe aspekty oceny racjonalności kosztów:**

- 1. Pomoc przyznaje się na operację uzasadnioną pod względem racjonalności kosztów/inwestycji zaplanowanych do zrealizowania. Operacja musi być możliwa do wykonania, uzasadniona oraz dostosowana z punktu widzenia celu, zakresu i zakładanych jej rezultatów. Ocena racjonalności obejmuje poniższe aspekty:
	- 1) uzasadnienie ekonomiczne kosztów/inwestycji, czyli w jaki sposób zakres rzeczowy wskazany we wniosku o przyznanie pomocy przyczyni się do osiągnięcia celu operacji lub wzrostu efektywności ekonomicznej gospodarstwa rolnego wnioskodawcy (wzrost przychodów, usprawnienie procesów produkcji, ograniczenie kosztów);
	- 2) racjonalność technologiczną sprawdzenie, czy wspierane inwestycje w szczególności:
		- a) nie mają charakteru inwestycji odtworzeniowej,
		- b) są uzasadnione ze względu na komplementarność technologiczną,
		- c) są uzasadnione ze względu na profil produkcji,
		- d) są uzasadnione ze względu na skalę produkcji, wykazują możliwość zbytu produkcji w przypadku wzrostu mocy produkcyjnych;
	- 3) racjonalność kosztową sprawdzenie czy planowane koszty/szacunkowe koszty planowanych inwestycji objęte zakresem rzeczowym operacji są rynkowe lub czy zostały oszacowane na podstawie cen rynkowych.
- 2. Weryfikacja racjonalności kosztów/inwestycji dokonywana jest poprzez porównanie cen zawartych we wniosku o przyznanie pomocy lub wniosku o płatność z cenami określonymi m.in.:
	- 1) w stosowanych powszechnie aktualnych publikacjach w przedmiotowym zakresie;
	- 2) w aktualnych cennikach branżowych, katalogach;
	- 3) w cennikach, ofertach zamieszczonych na stronie internetowej potencjalnego wykonawcy.

Dla każdego wydatku składającego się na kwotę ryczałtową wnioskodawca może fakultatywnie dokonać analizy rynku w celu rzetelnego uzasadnienia wysokości wydatku składającego się na kwotę ryczałtową. Do wniosku o przyznanie pomocy należy załączyć:

- dokument potwierdzający rozeznanie rynku (oferta albo protokół z analizy rynku) – w przypadku inwestycji zakupowych w celu weryfikacji racjonalności planowanych kosztów (cena rynkowa)

- Protokół z analizy rynku powinien zawierać m.in. nazwy podmiotów, od których zostały zebrane oferty, wartość poszczególnych ofert lub wartości wynikające z cenników, termin rozeznania rynku.
- 3. Wydatki podlegają objęciu pomocą finansową, o ile:
	- 1) zostały objęte wnioskiem o przyznanie pomocy;
	- 2) są niezbędne do realizacji operacji;
	- 3) spełniają wymogi racjonalnego i oszczędnego gospodarowania środkami publicznymi, z zachowaniem zasady uzyskiwania najlepszych efektów z danych nakładów;
	- 4) zostały uwzględnione w biznesplanie;
	- 5) są zgodne z obowiązującymi przepisami prawa.

Zasadnicze elementy oceny racjonalności obejmują:

- ocenę uzasadnienia ekonomicznego operacji/projektu (sprawdzane jest np. dostosowanie wydajności maszyny lub mocy ciągnika do skali i intensywności prowadzonej działalności produkcyjnej), w tym pod względem efektywności kosztowej wydatków oraz ich niezbędności i przydatności do osiągnięcia celów pośrednich i końcowych operacji / projektu i racjonalnego powiązania wydatków z zakresem rzeczowym i celem operacji. W przypadku zakresu rzeczowego weryfikowana jest przydatność maszyny do wymagań stosowanych w gospodarstwie technologii produkcji rolniczej. W przypadku kryterium ekonomicznego sprawdzane jest dostosowanie wydajności maszyny lub mocy ciągnika do skali i intensywności prowadzonej działalności produkcyjnej. Spełnienie obu tych wymagań może świadczyć o racjonalności doboru sprzętu rolniczego do gospodarstwa i jest jedną z przesłanek pozytywnej oceny projektu,
- ocenę zgodności z zasadą oszczędnego gospodarowania środkami publicznymi, czyli ponoszenia wydatków w należytym czasie oraz po najlepszej cenie,
- ocenę efektywności kosztowej, tj. osiągnięcie najlepszych efektów po najniższych kosztach z ukierunkowaniem na uzyskanie optymalnej nadwyżki korzyści ekonomicznych / efektów nad wydatkami,
- ocenę skuteczności wydatków, tj. możliwości poniesienia wydatków w zaplanowanej wysokości i terminach umożliwiających terminowa realizację operacji,
- ocenę czy wydatki nie mają charakteru odtworzeniowego w odniesieniu do zasobów posiadanych przez wnioskodawcę,
- sposób dokumentowania przeprowadzonej oceny racjonalności (np. cenniki, porównywanie ofert, wydruki z Internetu),
- ocenę kosztorysów inwestorskich załączanych, gdy planuje się inwestycję budowlaną, z wykorzystaniem powszechnie stosowanych katalogów norm i normatywów oraz wyłącznie na podstawie dostępnych i stosowanych baz zawierających ceny katalogowe,
- możliwość wykorzystania istniejących opracowań przy ocenie właściwego doboru parametrów / wydajności maszyn rolniczych do potencjału i struktury produkcji gospodarstwa.
- 4. Wydatki rozliczane uproszczoną metodą, na podstawie określonej w WOPP kwoty ryczałtowej, są traktowane jako wydatki poniesione. Niemniej beneficjent jest zobowiązany do przedstawienia dokumentacji potwierdzającej osiągnięcie rezultatów, wykonanie produktów lub zrealizowanie działań zgodnie z zatwierdzonym wnioskiem o przyznanie pomocy.
- 5. Weryfikacja wydatków rozliczanych za pomocą uproszczonych metod dokonywana jest w oparciu o faktyczny postęp realizacji projektu/operacji i osiągnięte wskaźniki, przy

czym: w przypadku kwot ryczałtowych – weryfikacja wydatków polega na sprawdzeniu, czy działania zadeklarowane w biznesplanie przez beneficjenta zostały zrealizowane i określone w umowie o przyznaniu pomocy wskaźniki produktu lub rezultatu osiągnięte – na podstawie dokumentów potwierdzających rzeczową realizację biznesplanu, takich jak protokoły odbioru,

- 6. Dla kwoty ryczałtowej na zadanie dotyczące zakupu środków trwałych, w tym robót budowalnych, weryfikacja wskaźnika realizacji zadania objętego kwotą ryczałtową zostanie dokonana w oparciu o protokoły odbioru robót budowlanych wraz z kosztorysem powykonawczym oraz / lub protokoły odbioru środka trwałego wraz z dokumentacją potwierdzającą przyjęcie środków trwałych do użytkowania przez wnioskodawcę zgodnych z opisem w biznesplanie. Protokoły powinny zawierać nazwę sprzętu (marka, model) oraz numery seryjne, w przypadku robót budowlanych – powinny zawierać specyfikację wykonanych robót budowalnych na podstawie obmiaru robót.
- 7. Dla kwoty ryczałtowej na zadanie dotyczące zakupu usługi doradczej lub/i szkoleniowej, weryfikacja wskaźnika realizacji zadania objętego kwotą ryczałtową zostanie dokonana w oparciu o dokumenty potwierdzające wykonanie zakupionej usługi doradczej, tj. raport, opracowanie, protokół odbioru każdej wykonanej usługi, zgodnej z zakresem opisanym w biznesplanie. W zakresie zakupu usług szkoleniowych dokumenty potwierdzające uczestnictwo w szkoleniach, tj. kopie certyfikatów / dyplomów.
- 8. Dla kwoty ryczałtowej na zadanie dotyczące zakupu wartości niematerialnych i prawnych, np. know-how / licencji oprogramowania, weryfikacja wskaźnika realizacji zadania objętego kwotą ryczałtową zostanie dokonana w oparciu o:
	- 1) protokół odbioru know-how / licencji potwierdzający weryfikację kompletności i poprawności merytorycznej dostarczonego oprogramowania/know-how, w szczególności potwierdzających posiadanie przez zakupione oprogramowanie funkcjonalności opisanych w specyfikacji wymagań funkcjonalnych / biznesowych,
	- 2) specyfikację wymagań funkcjonalnych / biznesowych oprogramowania, specyfikacja ma wskazywać w szczególności te funkcjonalności, które odpowiadają na potrzeby wnioskodawcy,
	- 3) dokument potwierdzający prawa do korzystania z oprogramowania / know-how na polach eksploatacji opisanych w biznesplanie,
	- 4) potwierdzenie przyjęcia licencji / know-how do użytkowania przez beneficjenta.

### **8. "Podsumowanie biznesplanu"**

 $\langle$  /e gospodarstwa

Informacje o przekazujących

Działania, inwestycje w środki trwałe finansowane z premii

Podsi $\rightarrow$ 

#### Podsumowanie biznesplanu

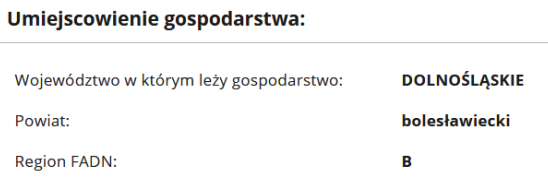

#### Powierzchnia gospodarstwa w roku wyjściowym:

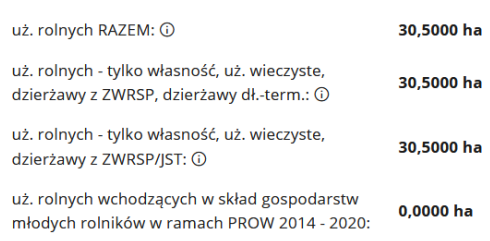

#### Wielkość ekonomiczna gospodarstwa (SO):

# Ogółem z produkcji:

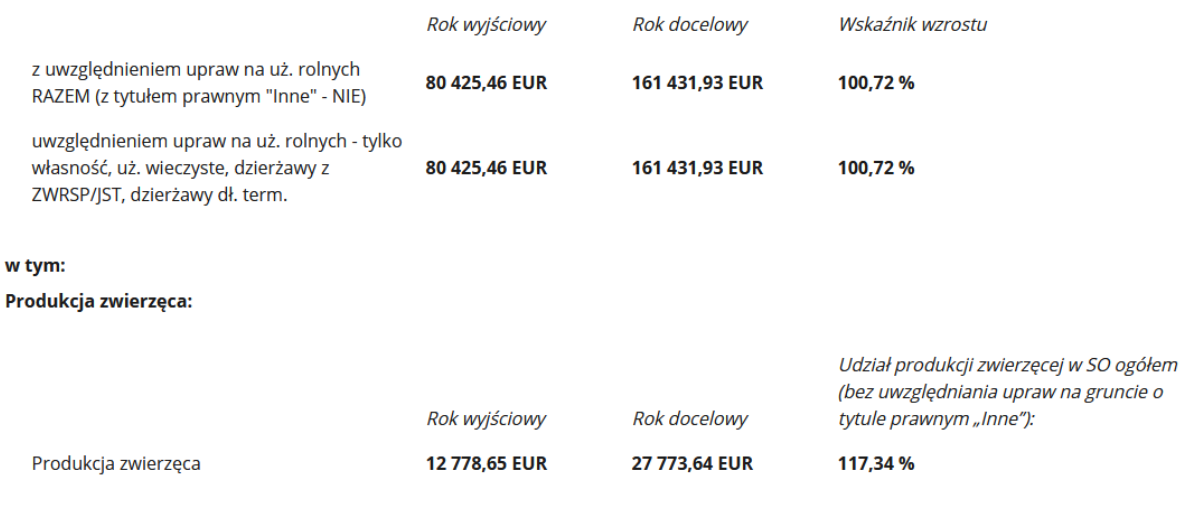

#### Dane o produkcji:

#### Powierzchnia upraw:

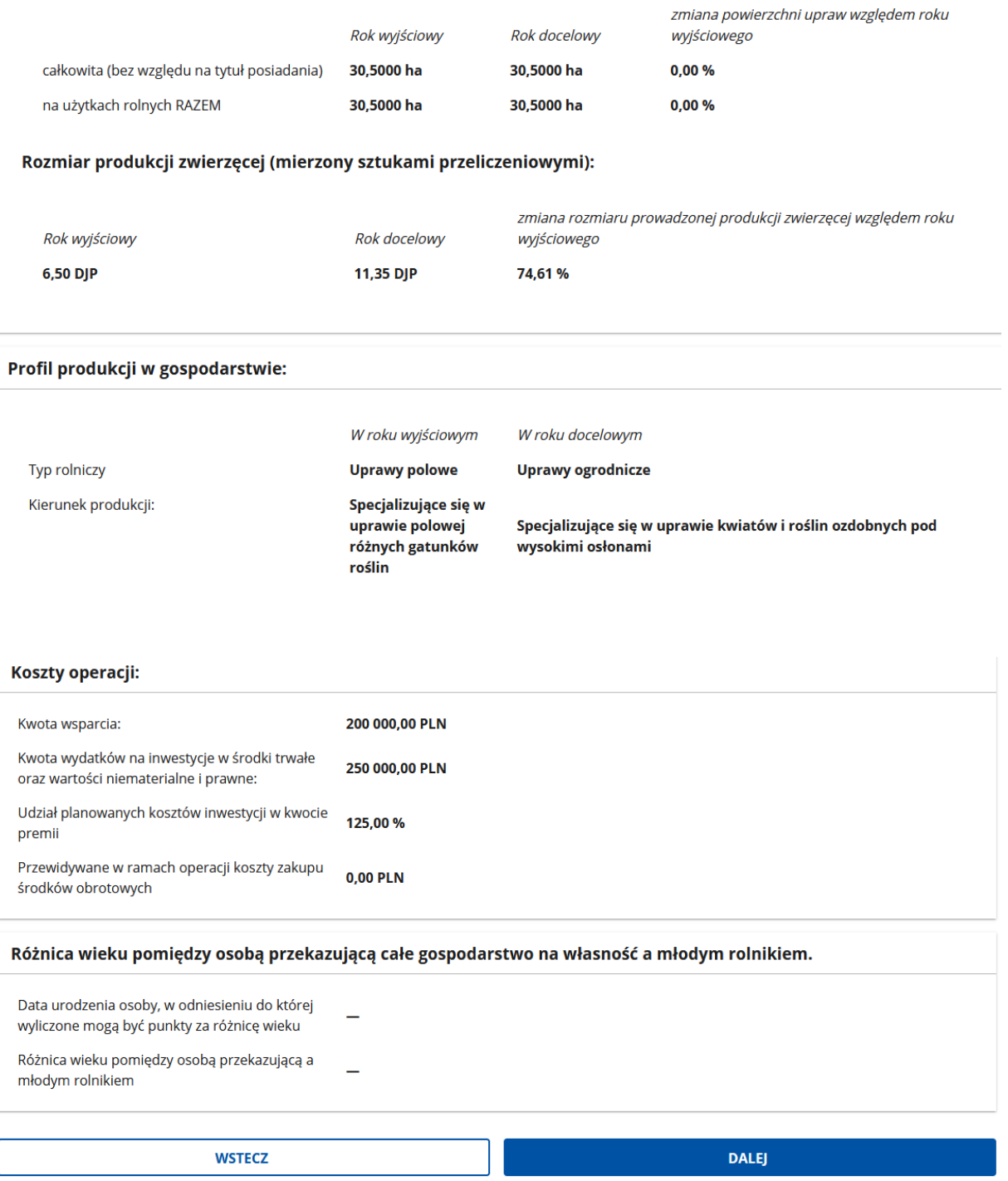

Ta część biznesplanu zawiera tabelę wynikową. Nie wymaga jakiejkolwiek edycji użytkownika i na nią nie pozwala. Jest syntezą informacji o gospodarstwie, dokonaną na podstawie wprowadzonych danych. Ewentualna korekta danych w tej tabeli jest możliwa tylko poprzez dokonanie zmian w tabelach źródłowych.

#### *Str.41*

**UWAGA:** Hodowla ślimaków, dżdżownic i owadów (w tym pszczół) nie ma wpływu na wyliczenie rozmiaru produkcji zwierzęcej mierzonej sztukami przeliczeniowymi DJP.

Przy założeniu, że biznesplan został wypełniony danymi prawdziwymi oraz poprawnie, informacje podsumowania są źródłem wskaźników, które są wykorzystywane do oceny spełniania objętych zakresem biznesplanu kryteriów dostępu do pomocy oraz kryteriów wyboru operacji (tzw. punktowych).

#### **Objaśnienie poszczególnych pozycji tego podsumowania:**

- 1. Umiejscowienie gospodarstwa:
	- a) Województwo ustalenie miejscowe położenia największej powierzchni użytków rolnych (upraw) gospodarstwa wskazanego dla roku wyjściowego (źródło: tabela "Działki w roku wyjściowym"). Gdy największa powierzchnia jest identyczna w dwóch województwach, przypisanie następuje do tego z nich, w którym średnia powierzchnia gruntów rolnych w gospodarstwie jest mniejsza (wg danych za rok poprzedzający rok naboru);
	- b) Powiat ustalenie miejscowe do poziomu powiatu na zasadach ogólnych analogicznych do ustalenia województwa;
	- c) Region FADN przypisanie do jednego z czterech regionów Polski (A, B, C lub D), które zostały wyznaczone w ramach tzw. Polskiego FADN, stanowiącego część europejskiego systemu zbierania danych obrachunkowych. Przypisanie do regionu przekłada się bezpośrednio na wielkość współczynników standardowych produkcji, służących wyliczeniu wielkości ekonomicznej gospodarstwa. Region A obejmuje województwa: Lubuskie, Pomorskie, Warmińsko-Mazurskie, Zachodniopomorskie. Region B: Dolnośląskie, Kujawsko-Pomorskie, Opolskie, Wielkopolskie. Region C: Lubelskie, Łódzkie, Mazowieckie, Podlaskie. Region D: Małopolskie, Podkarpackie, Śląskie, Świętokrzyskie.

Gospodarstwo przypisywane jest do tego z regionów, na którym położona jest większość jego użytków rolnych, przy czym wyliczenie odbywa się z pominięciem gruntów oznaczonych tytułem prawnym "Inny" (źródło: tabela "Działki w roku wyjściowym").

- 2. Powierzchnia gospodarstwa ROK WYJŚCIOWY:
	- a) uż. rolnych RAZEM (z tytułem prawny "Inny" NIE)

Suma użytków rolnych gospodarstwa w roku wyjściowym, z wyłączeniem położonych na działkach oznaczonych tytułem prawnym do posiadania "Inny" (źródło: tabela "Działki w roku wyjściowym").

Wyliczenie jest źródłem danych służącym ocenie spełniania warunku stanowiącego, że gospodarstwo musi posiadać minimalną powierzchnię (opcjonalnie, gdy nie jest spełniany warunek minimalnej wymaganej wielkości ekonomicznej).

b) uż. rolnych – tylko własność, uż. wieczyste, dzierżawy z ZWRSP, dzierżawy dł.-term.

Suma użytków rolnych gospodarstwa w roku wyjściowym, położonych na działkach oznaczonych tytułem prawnym do posiadania: własność, użytkowanie wieczyste, dzierżawa z Zasobu Własności Skarbu Państwa lub od jednostek samorządu terytorialnego, lub dzierżawa długoterminowa, przy czym do wyliczenia nie uwzględnia się działek wchodzących w skład gospodarstwa beneficjenta działania 6.1

PROW 2014-2020 "Premie dla młodych rolników (źródło: tabela "Działki w roku wyjściowym").

Wyliczenie jest źródłem danych służącym ustaleniu ilości ewentualnych należnych punktów w ramach kryteriów wyboru operacji (za powierzchnię gospodarstwa w roku wyjściowym).

c) uż. rolnych – tylko własność, uż. wieczyste, dzierżawy z ZWRSP/JST

Suma użytków rolnych gospodarstwa w roku wyjściowym, położonych na działkach oznaczonych tytułem prawnym do posiadania: własność, użytkowanie wieczyste, dzierżawa z Zasobu Własności Skarbu Państwa lub od jednostek samorządu terytorialnego (źródło: tabela "Działki w roku wyjściowym").

Wyliczenie jest źródłem danych służącym ocenie spełniania kryterium dostępu do pomocy, mówiące o tym, że grunty gospodarstwa w roku wyjściowym, posiadane w ramach wymienionych tytułów prawnych muszą stanowić co najmniej 50% wymaganej powierzchni minimalnej.

d) uż. rolnych wchodzących w skład gospodarstw młodych rolników w ramach PROW 2014-2020

Suma użytków rolnych gospodarstwa w roku wyjściowym, położonych na działkach o jakimkolwiek tytule prawnym do posiadania, ale wchodzących w skład gospodarstwa beneficjenta działania 6.1 PROW 2014-2020 "Premie dla młodych rolników (źródło: tabela "Działki w roku wyjściowym").

- 3. Wielkość ekonomiczna gospodarstwa (SO):
	- a) OGÓŁEM z produkcji:

Wyliczenie dla roku WYJŚCIOWEGO, DOCELOWEGO oraz wyliczenie wskaźnika procentowego zmiany wskaźnika w następstwie zrealizowania biznesplanu.

Na wyniki składają się informacje o rodzaju i skali produkcji roślinnej (Źródło: tabele "Uprawy" w sekcji "Działki i uprawy") oraz zwierzęcej (Źródło: tabele w sekcji "Rozmiar produkcji zwierzęcej i pozostałej").

- z uwzględnieniem upraw na uż. rolnych RAZEM (z tytułem prawnym "Inny" – NIE)

W przypadku produkcji roślinnej do wyliczenia nie uwzględnia się upraw na gruntach oznaczonych tytułem prawnym do posiadania "Inny" (źródła: tabela "Działki w roku wyjściowym" oraz tabela "Uprawy w roku docelowym").

Wyliczenia są źródłem danych służących ocenie spełniania kryteriów dostępu do pomocy: 1) czy gospodarstwo w roku wyjściowym posiada wymagany potencjał ekonomiczny - minimalny (15 tys. euro – opcjonalnie, gdy nie jest spełniany warunek minimalnej wymaganej powierzchni) oraz maksymalny (150 tys. euro), oraz 2) czy produkcja planowana w roku wyjściowym gwarantuje osiągnięcie wymaganego wzrost tego potencjału.

- z uwzględnieniem upraw na uż. rolnych – tylko własność, uż. wieczyste, dzierżawy z ZWRSP, dzierżawy dł.-term.

W przypadku produkcji roślinnej do wyliczenia uwzględnia się wyłącznie uprawy na gruntach spełniających łącznie następujące warunki: 1) oznaczenie tytułem prawnym do posiadania: własność, użytkowanie wieczyste, dzierżawa z Zasobu Własności Skarbu Państwa lub od jednostek samorządu terytorialnego, lub dzierżawa długoterminowa, oraz 2) działka nie wchodziła w skład gospodarstwa beneficjenta działania 6.1 PROW 2014-2020 "Premie dla młodych rolników.

Wyliczenie dla roku wyjściowego jest źródłem danych służącym ustaleniu ilości ewentualnych należnych punktów w ramach kryteriów wyboru operacji (za wielkość ekonomiczną gospodarstwa w roku wyjściowym).

b) w tym produkcja zwierzęca:

Wyliczenie dla roku WYJŚCIOWEGO, DOCELOWEGO oraz wyliczenie wskaźnika procentowego udziału produkcji zwierzęcej w SO ogółem, bez uwzględniania upraw na gruncie o tytule prawnym "Inny" [patrz: wyliczenie SO ogółem "z uwzględnieniem upraw na uż. rolnych RAZEM (z tytułem prawnym "Inny" – NIE)].

Wyliczenie powyższego wskaźnika procentowego jest źródłem danych służącym ustaleniu ewentualnych należnych punktów w ramach kryteriów wyboru operacji (za co najmniej 50% udział produkcji zwierzęcej w SO gospodarstwa w roku docelowym).

4. Dane o produkcji:

Informacje nie mające bezpośredniego wpływu na kryteria przyznawania pomocy. Obrazują skalę produkcji oraz jego strukturę. Służą przede wszystkim uzasadnieniu wskazania sposobu osiągnięcia celu operacji (wzrostu SO w sekcji "Cele"), uzasadnieniu dla planowanych inwestycji (zwłaszcza w przypadku, gdy udział gruntów oznaczonych tytułem prawnym "Inny" jest znaczny).

a) Powierzchnia upraw:

Wyliczenie dla roku WYJŚCIOWEGO, DOCELOWEGO oraz wyliczenie wskaźnika procentowego zmiany wskaźnika w następstwie zrealizowania biznesplanu.

Na wyniki składają się informacje o rodzaju i skali produkcji roślinnej (Źródło: tabele "Uprawy" w sekcji "Działki i uprawy").

- całkowita (bez względu na tytuł posiadania)

Jedyne miejsce w biznesplanie, które podsumowuje powierzchnię wszystkich użytków rolnych gospodarstwa. Może to mieć istotne znaczenie w sytuacji użytkowania znaczącej ilości gruntów o tytule prawnym do posiadania "Inny" (istotnej z ekonomicznego, technologicznego lub organizacyjnego punktu widzenia). Grunty takie mogą uzasadniać inwestycje (ich dobór pod kątem mocy, wydajności, etc.) oraz mogą przyczynić się do lepszego zobrazowania całości biznesplanu i opisanych w nim zamierzeń.

- na użytkach rolnych RAZEM (bez uwzględniania upraw na gruncie o tytule  $prawnvm$  ... Inny")

Dodatni wskaźnik wzrostu uzasadnia wybór wzrostu skali prowadzonej produkcji roślinnej jako metody realizacji celu operacji (w sekcji "Cele" biznesplanu).

b) Rozmiar produkcji zwierzęcej (mierzonej sztukami przeliczeniowymi):

Wyliczenie dla roku WYJŚCIOWEGO, DOCELOWEGO oraz wyliczenie wskaźnika procentowego zmiany wskaźnika w następstwie zrealizowania biznesplanu.

Na wyniki składają się informacje o rodzaju i skali produkcji zwierzęcej (Źródło: tabele w sekcji "Rozmiar produkcji zwierzęcej i pozostałej").

Dodatni wskaźnik wzrostu uzasadnia wybór wzrostu skali prowadzonej produkcji zwierzęcej jako metody realizacji celu operacji (w sekcji "Cele" biznesplanu).

c) Profil produkcji w gospodarstwie:

Wyznaczenie wartości dla roku wyjściowego oraz docelowego, na podstawie informacji o rodzaju i skali produkcji roślinnej oraz zwierzęcej.

- typ rolniczy

Informacja pomocnicza. Typ rolniczy jest wartością bardzo ogólną, niewykorzystywaną w procesie bezpośrednio. Jako taka nie wymaga większej uwagi.

- kierunek produkcji

Zmiana kierunku produkcji w roku docelowym względem wyjściowego uzasadnia wskazanie, że gospodarstwo zrealizuje cel operacji w wyniku zmiany rodzaju prowadzonej produkcji rolnej (w sekcji "Cele" biznesplanu).

- 5. Koszty operacji:
	- a) Kwota wsparcia

Nie wymaga komentarza. Kwota udzielanego wsparcia ze środków publicznych stanowi jedynie punkt odniesienia dla dalszych wyliczeń.

- b) Kwota wydatków na inwestycje w środki trwałe oraz wartości niematerialne i prawne Prezentowana wartość jest sumą kosztów inwestycji, które zostały zaplanowane do realizacji w ramach operacji (w sekcji "Działania, inwestycje w środki trwałe finansowane z premii".
- c) Udział planowanych kosztów inwestycji w kwocie premii Wartość procentowa udziału kosztów inwestycji w kwocie premii. Wartość wymagana dla przyznania pomocy to przynajmniej 70%.
- d) Przewidywane w ramach operacji koszty zakupu środków obrotowych

Wyrażona w PLN i ustalana automatycznie wartość (równa co najwyżej 30% kwoty pomocy), która wynika z różnicy pomiędzy kwotą premii a wartością zaplanowanych kosztów inwestycji w środki trwałe i wartości niematerialne i prawne. Jednak w przypadku, gdy koszty inwestycji mają być wyższe od kwoty premii, to wynik będzie równy zero zł.

Przy prawidłowym zaplanowaniu wydatków na inwestycje, kwotą przewidywanych kosztów zakupu środków obrotowych należy traktować czysto informacyjnie. W żadnym przypadku nie ma obowiązku wykazywania rodzajowego tych kosztów ani ich uzasadniania. Przyjmuje się, że prawidłowa realizacja biznesplanu, a zatem rozwój gospodarstwa, w każdym przypadku będzie wymagała wydatkowania środków finansowych na środki obrotowe do produkcji rolnej.

- 6. Różnica wieku pomiędzy osobą przekazującą całe gospodarstwo na własność a młodym rolnikiem:
	- a) Data urodzenia osoby, w odniesieniu do której wyliczone mogą być punkty za różnice wieku

Prezentowana data urodzenia odczytywana jest z numeru PESEL przekazującego.

Źródłem danych jest tabela z sekcji "Informacja o przekazujących", przy czym uwzględniane są tylko osoby przekazujące gospodarstwo w całości (odpowiedź TAK na pytanie "Czy gospodarstwo będzie przekazane w całości i na własność?").

W przypadku, gdy powyższe warunki spełniane są przez więcej niż jednego, prezentowana jest data urodzenia tego z nich, który przekazuje do gospodarstwa młodego rolnika największą powierzchnię użytków rolnych.

b) Różnica wieku pomiędzy osobą przekazującą a młodym rolnikiem

Wyliczenie z uwzględnieniem dnia urodzin osoby, której data urodzenia jest prezentowana (patrz wyżej). Pole może być oznaczone wartością:

- "do 15" - w przypadku, gdy przekazujący jest młodszy od młodego rolnika, lub gdy jest starszy a różnica wieku wynosi mnie niż 15 lat i jeden dzień

- ">15 do 25" - gdy przekazujący jest starszy od młodego rolnika o co najmniej 15 lat i jeden dzień, ale nie > niż 25 lat

- ">25" - gdy przekazujący jest starszy od młodego rolnika o co najmniej 25 lat i jeden dzień.

**9. "Podsumowanie – kryteria dostępu"**

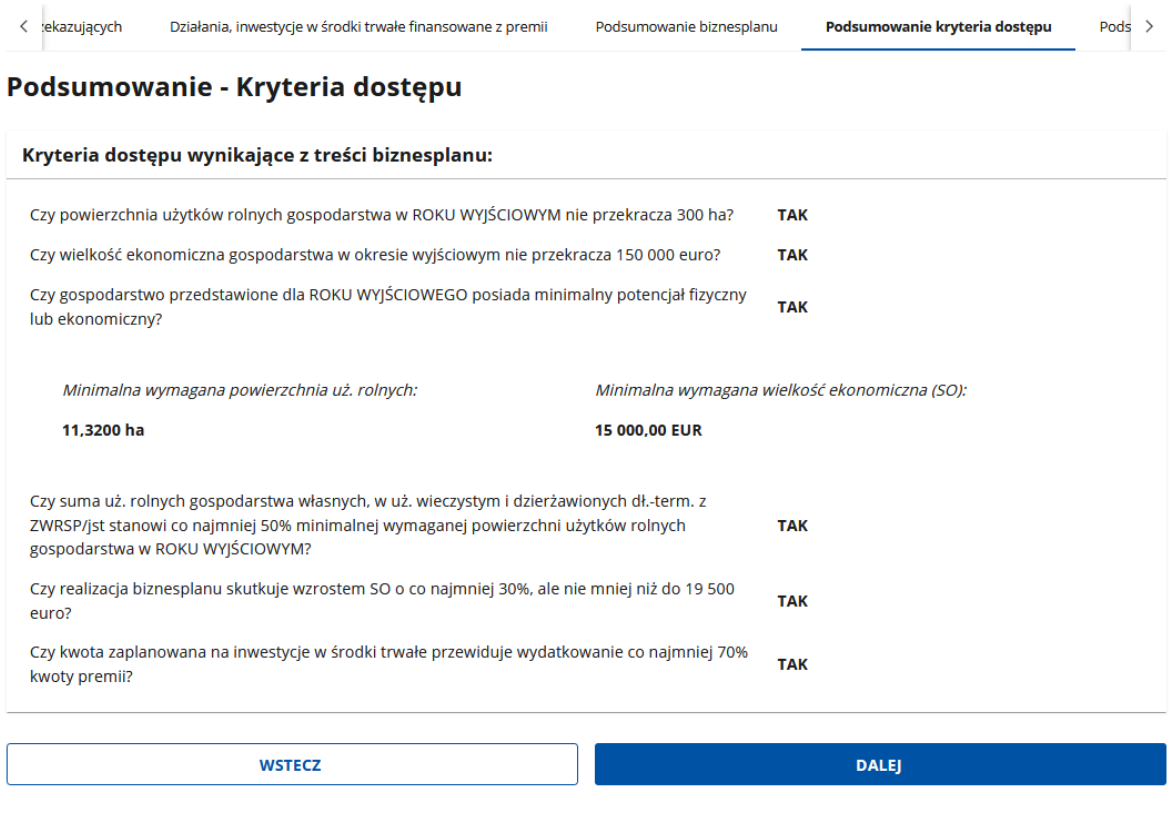

Ta część biznesplanu zawiera tabelę wynikową. Nie wymaga jakiejkolwiek edycji użytkownika i na nią nie pozwala. Prezentuje ocenę spełniania wynikających z treści biznesplanu kryteriów dostępu.

Wartości TAK przy każdym z kryteriów oznaczają, że w przypadku poprawności wypełnienia biznesplanu pomoc na podstawie wymienionych kryteriów mogłaby być przyznana. Oceny poprawności dokona ARiMR po otrzymaniu złożonego wniosku o przyznanie pomocy wraz z załącznikami.

Nawet jedna wartość NIE oznacza, że pomoc nie może zostać przyznana. Aby uniemożliwić złożenie wniosku z wadliwie przygotowanym biznesplanem, gdy z góry wiadomo, że pomoc nie będzie mogła być przyznana, komunikat NIE blokuje możliwość dołączenia biznesplanu, informując przy tym użytkownika: "Nie są spełnione wszystkie kryteria dostępu do pomocy. Biznesplan nie może zostać złożony.". W niektórych przypadkach wyświetlane są dodatkowe podpowiedzi o braku wypełnionego obszaru formularza lub o innych błędach. Celem tych informacji jest możliwie najbardziej precyzyjne naprowadzenia użytkownika na obszar wymagający biznesplanu uzupełnienia lub korekty.

W takim przypadku należy przeanalizować wprowadzone do biznesplanu dane, poznać przyczynę negatywnej wartości oraz przebudować dotychczasowe zamierzenia i plany określone w biznesplanie.

Kryteria wyboru zostały przedstawione w załączniku nr 3 do Regulaminu naboru wniosków.

#### **Objaśnienie poszczególnych pozycji tego podsumowania:**

a) Czy powierzchnia użytków rolnych gospodarstwa w ROKU WYJŚCIOWYM nie przekracza 300 ha?

Wynik "NIE" oznacza, że gospodarstwo przedstawione w biznesplanie (w roku wyjściowym) posiada powierzchnię rozumianą jako suma użytków rolnych, większą od 300 ha, co uniemożliwia udzielenie wsparcia w ramach tej interwencji.

Zweryfikuj w sekcji "Podsumowanie biznesplanu": "Powierzchnia gospodarstwa w roku wyjściowym - uż. rolnych RAZEM (z tytułem prawny "Inny" – NIE)

b) Czy wielkość ekonomiczna gospodarstwa w okresie wyjściowym nie przekracza 150 000 euro?

Wynik "NIE" oznacza, że gospodarstwo przedstawione w biznesplanie (w roku wyjściowym) posiada wielkość ekonomiczną powyżej 150 tys. euro, co uniemożliwia udzielenie wsparcia w ramach tej interwencji.

Zweryfikuj w sekcji "Podsumowanie biznesplanu": "SO ogółem z produkcji w roku wyjściowym – z uwzględnieniem upraw na uż. rolnych RAZEM (z tytułem prawny "Inny" – NIE)

c) Czy gospodarstwo przedstawione dla ROKU WYJŚCIOWEGO posiada minimalny potencjał fizyczny lub ekonomiczny?

Wynik "NIE" oznacza, że nie jest spełniany żaden z dwóch warunków stawianych gospodarstwu przedstawionemu w biznesplanie (w roku wyjściowym), tzn.:

- nie posiada wymaganego minimalnego potencjału fizycznego (mierzonego powierzchnią użytków rolnych), oraz

- nie posiada wymaganego minimalnego potencjału ekonomicznego (mierzonego wielkością ekonomiczną gospodarstwa).

Udzielenie przedmiotowego wsparcia na założenie/rozwój takiego gospodarstwa nie jest możliwe.

Wartości obydwu wskaźników minimalnych są prezentowane w tabeli (spełniany musi być przynajmniej jeden z nich):

Czy gospodarstwo przedstawione dla ROKU WYJŚCIOWEGO posiada minimalny potencjał fizyczny **TAK** lub ekonomiczny?

Minimalna wymagana powierzchnia uż. rolnych:

Minimalna wymagana wielkość ekonomiczna (SO):

11,3200 ha

15 000,00 EUR

Można porównać je z wyliczonymi dla własnego gospodarstwa i prezentowanymi w sekcji "Podsumowanie biznesplanu ["Powierzchnia gospodarstwa w roku wyjściowym – uż. rolnych razem" oraz "SO ogółem z produkcji - z uwzględnieniem upraw na uż. rolnych RAZEM (z tytułem prawnym "Inne" – NIE)].

d) Czy suma uż. rolnych gospodarstwa własnych, w uż. wieczystym i dzierżawionych z ZWRSP/JST stanowi co najmniej 50% minimalnej wymaganej powierzchni użytków rolnych gospodarstwa w ROKU WYJŚCIOWYM?

Wynik "NIE" oznacza, że nie jest spełniany warunek, że gospodarstwo przedstawione w biznesplanie (w roku wyjściowym) ma powierzchnię użytków rolnych stanowiących przedmiot wyłącznej własności beneficjenta lub małżeńskiej wspólności majątkowej, użytkowania wieczystego lub wyłącznej lub wspólnej z małżonkiem dzierżawy z ZWRSP lub od JST, równą co najmniej 50% powierzchni minimalnej.

Udzielenie przedmiotowego wsparcia na założenie/rozwój takiego gospodarstwa nie jest możliwe.

Minimalna wymagana powierzchnia jest prezentowana w niniejszej tabeli (patrz kryterium powyżej). Poprawność wyliczenia można zweryfikować samodzielnie zestawiając z odpowiednią pozycją wyliczenia dla swojego gospodarstwa, prezentowanego w sekcji "Podsumowanie biznesplanu ("Powierzchnia gospodarstwa w roku wyjściowym – uż. rolnych - tylko własność, uż. wieczyste, dzierżawy z ZWRSP/JST").

e) Czy realizacja biznesplanu skutkuje wymaganym wzrostem SO?

Wynik "NIE" oznacza, że rodzaj i skala produkcji zaplanowanej na rok docelowy nie skutkują wzrostem wielkości ekonomicznej gospodarstwa (SO) względem SO ustalonego dla roku wyjściowego albo skutkują wzrostem niewystarczającym. Wniosek nie może zostać zakwalifikowany do pomocy, gdy nie zaplanowano w roku docelowym wzrostu SO przynajmniej:

- do poziomu 19 500,00 euro – gdy SO w roku wyjściowym wynosiło mniej niż 15 000,00 euro,

- o 30% - gdy SO w roku wyjściowym mieści się w przedziale 15 000,00-24 999,99 euro,

- o 20% - gdy SO w roku wyjściowym mieści się w przedziale 25 000,00-49 999,99 euro,

- o 15% - gdy SO w roku wyjściowym mieści się w przedziale 50 000,00-99 999,99 euro,

- o 10% - gdy SO w roku wyjściowym wynosi co najmniej 100 000,00 euro,

Poprawność wyniku można zweryfikować samodzielnie w oparciu o wyniki prezentowane w sekcji "Podsumowanie biznesplanu": "SO ogółem z produkcji – z uwzględnieniem upraw na uż. rolnych RAZEM (z tytułem prawny "Inny" – NIE)].

**UWAGA.** W biznesplanach udostępnianych dla naboru w 2023 r. pytanie brzmi:

Czy realizacja biznesplanu skutkuje wzrostem SO o co najmniej 30%, ale nie mniej niż do 19 500 euro? - dotyczy przypadku, gdy wielkość ekonomiczna w roku wyjściowym jest mniejsza niż 25 tys. euro.

Zgodnie z uzupełnieniem treści pytania, badanie spełniania warunku obejmuje wyłącznie gospodarstwa, których wyjściowa wielkość ekonomiczna jest mniejsza niż 25 tys. euro.

W przypadku gospodarstwa o większym potencjale ekonomicznym wyliczenie nie ma miejsca, a wynik zawsze prezentowany jest jako "TAK", który umożliwi złożenie wniosku nawet w sytuacji, gdy zaplanowane na rok docelowy SO nie będzie wystarczająco wysokie. A zatem, gdy SO gospodarstwa przedstawionego w biznesplanie dla naboru w 2023 r. będzie wynosiło 25 tys. euro lub więcej, zaleca się samokontrolę.

Lokalizacja wartości wyjściowej oraz docelowej, wyliczonego wzrostu w biznesplanie, a także procentowe progi wymaganego wzrostu są analogiczne jak w biznesplanach udostępnianych dla pozostałych naborów.

f) Czy kwota zaplanowana na inwestycje w środki trwałe przewiduje wydatkowanie co najmniej 70% kwoty premii?

Wynik "NIE" oznacza, że koszty inwestycji w środki trwałe oraz wartości materialne i prawne zostały zaplanowane na niewystarczającym poziomie, tzn. mniejszym niż 70% kwoty wsparcia (140 000 zł).

Poprawność wyniku można zweryfikować samodzielnie w oparciu o wyniki prezentowane w sekcji "Podsumowanie biznesplanu", w części "Koszty operacji".

### **10. "Podsumowanie – kryteria wyboru operacji"**

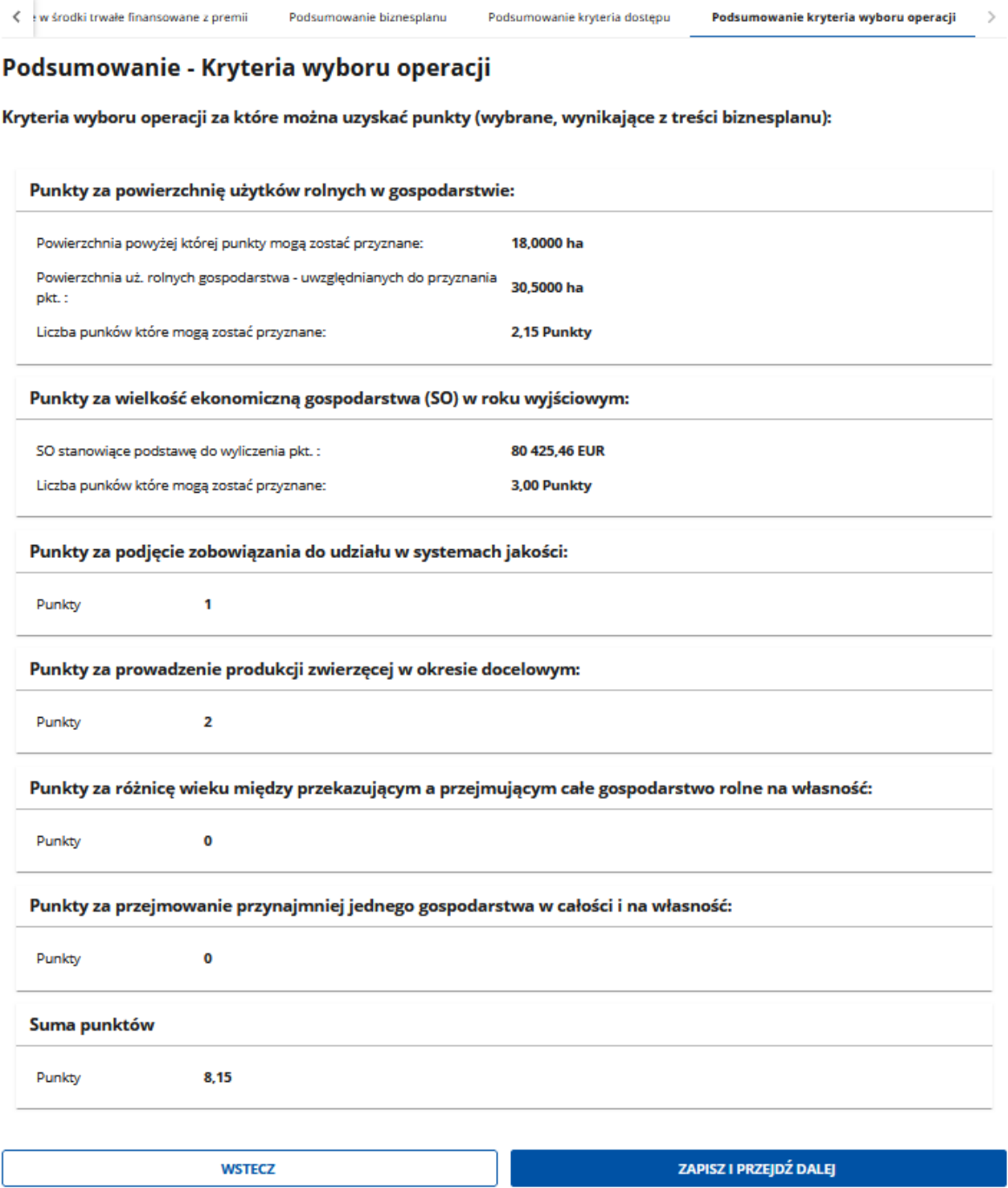

*Instrukcja wypełniania biznesplanu I.11, wersja 1*

Ta część biznesplanu zawiera tabelę wynikową. Nie wymaga jakiejkolwiek edycji użytkownika i na nią nie pozwala. Prezentuje liczbę możliwych do przyznania punktów w ramach kryteriów wyboru operacji.

Liczba prezentowanych punktów zostanie wnioskodawcy przyznana, o ile informacje wprowadzone do wniosku zostaną potwierdzone przez ARiMR w trakcie kontroli administracyjnej. W przeciwnym wypadku, wnioskodawca zostanie wezwany do złożenia wyjaśnień, w tym poprawienia braków lub nieścisłości w biznesplanie.

Ilość możliwych do uzyskania punktów, w tym wymagania minimalne, określa Regulamin naboru wniosków o przyznanie pomocy.

#### **Objaśnienie poszczególnych pozycji tego podsumowania:**

a) Punkty za powierzchnię użytków rolnych w gospodarstwie:

- Powierzchnia powyżej której punkty mogą zostać przyznane

Średnia powierzchnia gruntów rolnych w gospodarstwie w kraju, a w przypadku, gdy gospodarstwo jest położone w województwie, w którym średnia powierzchnia gruntów rolnych w gospodarstwie jest niższa niż średnia dla kraju – średnia powierzchnia gruntów rolnych w gospodarstwie w województwie.

Do wyliczenia służy publikowana przez Prezesa ARiMR (www.arimr.gov.pl) informacja o średnich powierzchniach w kraju i województwie w roku poprzedzającym rok, którego dotyczy nabór wniosków o przyznanie pomocy.

- Powierzchnia uż. rolnych gospodarstwa - uwzględnianych do przyznania pkt.

Wartość przeniesiona wprost z sekcji "Podsumowanie biznesplanu" ("Powierzchnia gospodarstwa w roku wyjściowym – uż. rolnych - tylko własność, uż. wieczyste, dzierżawy z ZWRSP, dzierżawy dł.-term.").

- Liczba punków które mogą zostać przyznane

Wyliczenie ze wzoru (patrz: Regulamin naboru)

b) Punkty za wielkość ekonomiczną gospodarstwa (SO) w roku wyjściowym:

- SO stanowiące podstawę do wyliczenia pkt.

Wartość przeniesiona wprost z sekcji "Podsumowanie biznesplanu" ("SO ogółem z produkcji – z uwzględnieniem upraw na uż. rolnych - tylko własność, uż. wieczyste, dzierżawy z ZWRSP/JST, dzierżawy dł. term.").

- Liczba punków które mogą zostać przyznane:

Wyliczenie ze wzoru (patrz: Regulamin naboru)

c) Punkty za podjęcie zobowiązania do udziału w systemach jakości

Punkty są następstwem deklaracji dokonanej w sekcji "Cele" biznesplanu.

Pamiętaj, że przyznanie tych punktów jest jednoznaczne z koniecznością uczestnictwa we wskazanym systemie jakości najpóźniej w roku docelowym, oraz do kontynuacji tego uczestnictwa do końca okresu związania celem (OZC). Pozostałe warunki związane z przedmiotowym zobowiązaniem oraz konsekwencje nierealizowania zobowiązania określa Regulamin naboru.

d) Punkty za prowadzenie produkcji zwierzęcej w okresie docelowym

Punkty wynikają wprost z produkcji zaplanowanej na rok docelowy. Są przyznawane automatycznie w sytuacji, gdy SO wyliczone z produkcji zwierzęcej odpowiada przynajmniej za połowę SO ogółem.

Wynik w tabeli można zweryfikować samodzielnie zestawiając z odpowiednią pozycją wyliczenia dla swojego gospodarstwa, prezentowanego w sekcji "Podsumowanie biznesplanu", w części "Wielkość ekonomiczna gospodarstwa ("w tym produkcja zwierzęca" – Udział produkcji zwierzęcej w SO ogółem (bez uwzględniania upraw na gruncie o tytule prawnym  $\mu$ . Inne").

Punkty są przyznawane automatycznie, bez konieczności dodatkowej deklaracji wnioskodawcy, ale też bez możliwości jego rezygnacji z przedmiotowych punktów.

Pamiętaj, że przyznanie tych punktów jest jednoznaczne z koniecznością realizacji zobowiązania w roku docelowym oraz kontynuacji (utrzymania min. 50% udziału produkcji zwierzęcej w SO ogółem gospodarstwa) aż do końca okresu związania celem (OZC). Pozostałe warunki związane z przedmiotowym zobowiązaniem oraz konsekwencje nierealizowania zobowiązania określa Regulamin naboru.

e) Punkty za różnicę wieku między przekazującym a przejmującym całe gospodarstwo rolne na własność

Ewentualne punkty są wyliczane w odniesieniu do osoby, której nr PESEL jest uwidoczniony w odnośnej części sekcji "Podsumowanie biznesplanu". Tam także wskazana informacja o różnicy wieku, która wpływa bezpośrednio na ilość naliczanych punktów.

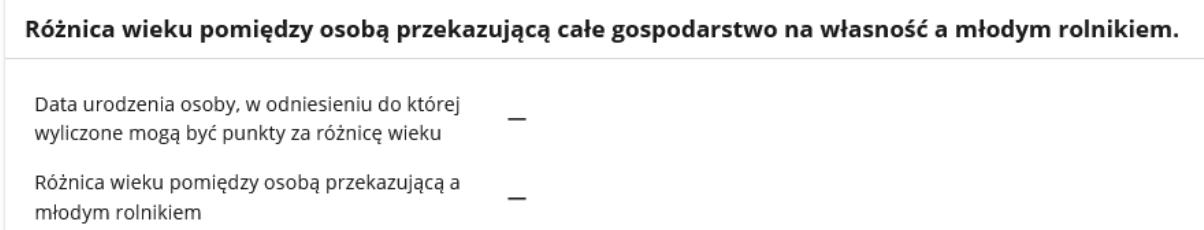

Warunki uzyskania punktów za to kryterium są szczegółowo opisane w Regulaminie naboru.

f) Punkty za przejmowanie przynajmniej jednego gospodarstwa w całości i na własność

Punkty są naliczane, jeżeli w sekcji "Informacja o przekazujących" figuruje przynajmniej jeden przekazujący całe gospodarstwo w całości (odpowiedź "TAK" przy pytaniu "Czy gospodarstwo będzie przekazane w całości i na własność".

Warunki uzyskania punktów za to kryterium są szczegółowo opisane w Regulaminie naboru.

#### g) Suma punktów

**UWAGA:** W pozycji suma punktów prezentowana jest wyłącznie wartość wynikająca z treści biznesplanu. Aby ustalić łączną liczbę należnych punktów, należy zsumować punkty widoczne w omawianej tabeli oraz dodać należne punkty wynikające z treści zasadniczego formularza wniosku o przyznanie pomocy - za posiadane kwalifikacje zawodowe oraz za dotychczasową aktywność zawodową wnioskodawcy. Ilość możliwych do uzyskania punktów za te kryteria znajdują się w regulaminie naboru wniosków o przyznanie pomocy.